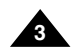

**11.** Versuchen Sie niemals das Gerät selbst zu warten, indem Sie die Abdeckungen öffnen und entfernen. Sonst setzen Sie sich Hochspannung und anderen Gefahren aus. Überlassen Sie alle Reparaturen qualifiziertem Fachpersonal.

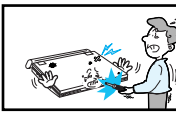

- **12.** Muss der Netzadapter ausgetauscht werden, kaufen und verwenden Sie nur einen Adapter desselben Typs.
- **13.** Kundendiensttechniker dürfen ausschließlich die vom Hersteller vorgeschriebenen Ersatzteile bzw. gleichwertige Teile, deren Kenndaten den Originalteilen entsprechen, einbauen. Die Verwendung nicht autorisierter Ersatzteile kann zu Feuer, Stromschlag oder anderen Gefahren führen.
- **14.** Stellen Sie das Gerät nicht in der Nähe eines Heizkörpers, Heizgeräts, Ofens oder anderer Wärme abgebender Geräte (einschließlich Verstärker) auf.

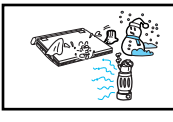

**15.** Während der Wiedergabe auf dem LCD-Bildschirm darf das Gerät nicht bewegt werden.

Beim Autofahren oder beim Gehen darf der DVD-Player nicht benutzt bzw. das Bild nicht wiedergegeben werden, da dies ein erhöhtes Unfall- und Verletzungsrisiko zur Folge hat.

- **16.** Legen Sie keine Spannung an, die die Obergrenze der Nennspannung für diesen DVD-Player überschreitet.
	- Verwenden Sie keine Spannung, die außerhalb des auf dem DVD-Player angegebenen Spannungsbereichs liegt.
	- Der Betrieb dieses Geräts mit der falschen Spannung kann Feuer und/oder einen Stromschlag verursachen.

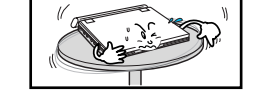

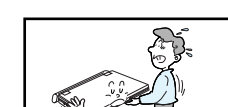

- **17.** Gehen Sie mit dem Bildschirm vorsichtig und behutsam um.
- Die Oberfläche des Bildschirms besteht aus Glas. Bei Gewaltanwendung kann das Glas zu Bruch gehen.
- **18.** Platzieren Sie den DVD-Player beim Gebrauch nicht für längere Zeit auf Ihrem Schoß.
- Sie könnten sich sonst leichte Verbrennungen zuziehen, da der DVD-Player beim Betrieb heiß werden kann.

Wichtig: Verwenden Sie das Gerät ausschließlich wie in dieser Bedienungsanleitung beschrieben. Auf diese Weise können Sie Ihr Gerät von Anfang an optimal nutzen und vermeiden Bedienfehler, die Risiken für den Benutzer oder Schäden am Gerät nach sich ziehen können.

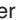

# **Sicherheitshinweise und andere Informationen**

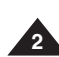

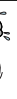

- **1.** Ziehen Sie vor dem Reinigen des Geräts den Netzstecker aus der Netzsteckdose. Verwenden Sie keinen Flüssigreiniger oder Spray. Wischen Sie das Gerät mit einem feuchten Tuch ab.
- **2.** Verwenden Sie nur vom Hersteller empfohlene Zubehörteile und Zusatzgeräte. Andernfalls können Gefahren entstehen.
- **3.** Stellen Sie dieses Gerät nicht in der Nähe von Wasser auf, z. B. in der Nähe einer Badewanne, eines Spül- oder Waschbeckens, eines Schwimmbeckens oder in feuchten Kellerräumen.
- **4.** Legen Sie das Gerät keinesfalls auf nicht stabile Gestelle, Regale oder Tische. Es könnte herunterfallen und Personen verletzen oder beschädigt werden. Verwenden Sie nur solche Tische, die vom Hersteller empfohlen oder mit dem Gerät verkauft werden.

Achten Sie darauf, dass die Aufstellung gemäß den Anweisungen unter Verwendung des empfohlenen Zubehörs erfolgt.

**5.** Das Gerät muss vorsichtig umgesetzt und

bewegt werden. Durch abruptes Anhalten, Gewaltanwendung und unebene Flächen kann das Gerät zu Boden fallen und beschädigt werden.

**6.** Betreiben Sie das Gerät nur mit einer Stromquelle der auf dem Typenschild angegebenen Art. Sollten Sie sich bezüglich der Betriebsspannung nicht sicher sein, wenden Sie sich an den

Fachhändler, bei dem Sie das Gerät erworben haben. Informationen zum Betrieb des Geräts mit Akkus oder anderen Stromquellen entnehmen Sie bitte der Bedienungsanleitung.

- **7.** Verlegen Sie das Netzkabel so, dass Personen nicht darauf treten können, und es nicht von darüber oder direkt daneben aufgestellten Gegenständen eingeklemmt werden kann. Achten Sie dabei besonders auf den Stecker und den Austrittspunkt des Kabels aus dem Gerät.
- **8.** Bei Gewitter oder wenn das Gerät längere Zeit nicht benutzt wird, ziehen Sie den Netzstecker aus der Steckdose und trennen Sie die Verbindung zwischen Gerät und Antenne. So werden Schäden durch Blitzschlag bzw. ernstliche Verletzungen durch Stromschlag vermieden.
- **9.** Vermeiden Sie eine Überlastung von Netzsteckdosen und Verlängerungskabeln. Andernfalls besteht die Gefahr eines Brandes oder Stromschlags.
- **10.** Achten Sie darauf, dass keine Fremdkörper in das Gerät gelangen. Kommt ein Fremdkörper mit internen Teilen oder Hochspannung führenden Bereichen im Geräteinneren in Berührung, kann dadurch Feuer oder die Gefahr eines Stromschlags entstehen. Verschütten Sie keine Flüssigkeiten auf bzw. über dem Gerät.

# **Sicherheitshinweise und andere Informationen**

## **Sicherheitshinweise**

Lesen Sie die Sicherheitshinweise und die Bedienungsanleitung aufmerksam durch, bevor Sie dieses Gerät in Gebrauch nehmen. Bewahren Sie die Bedienungsanleitung auf, damit Sie auch später noch Informationen nachschlagen können. Beachten Sie alle Warnhinweise für dieses Gerät.

حڪ

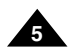

**4**

**Kopierschutz** Dieses Gerät entspricht dem neuesten Stand der Technik und ist besonders funktionsstabil und einfach zu bedienen.

Wenn jedoch die Linse der Abtasteinheit oder das Disk-Laufwerk verschmutzen, verschlechtert sich die Bildwiedergabequalität.

Kondensfeuchtigkeit kann sich im Inneren des DVD-Players bilden:

- Wenn kalte Teile im Inneren mit warmer Luft in Berührung kommen.
- Wenn der DVD-Player in einem Raum mit hoher Luftfeuchtigkeit aufgestellt wird.
- Wenn der DVD-Player plötzlichen Temperaturänderungen ausgesetzt wird, beispielsweise wenn er von einer kalten in eine warme Umgebung gebracht wird. Falls sich Kondensfeuchtigkeit im Inneren des Geräts gebildet hat, funktioniert es möglicherweise nicht mehr richtig.

Lassen Sie den DVD-Player in einem solchen Fall bei Raumtemperatur stehen, bis er wieder trocken und betriebsbereit ist.

# **Sicherheitshinweise und andere Informationen**

#### **Bildwiedergabe**

#### **Kondensfeuchtigkeit**

**Laser-Sicherheit**

#### **Achtung**

Dieses Gerät verwendet einen Laser. Beachten Sie die Bedienungsanleitung bei der Verwendung von Bedienelem Einstellungen und bei der Durchführung anderer Arbeitsgä abweichende Verfahren können zu Betriebsrisiken führen. keinesfalls die Abdeckungen und blicken Sie nicht in das G die Sicherheitsverriegelung beschädigt ist.

#### **Warnung**

Die Sicherheitsverriegelung darf nicht beschädigt werden.

## **DEUTSCH**

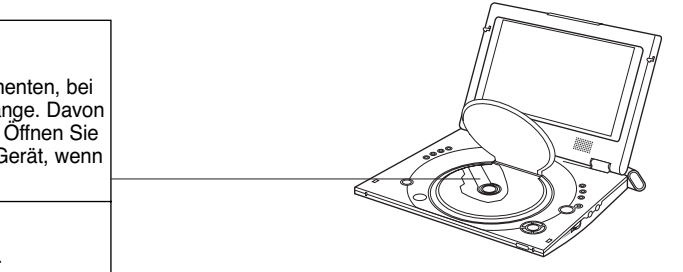

• Viele DVDs sind mit einem Kopierschutz versehen. Daher sollten Sie den DVD-Player nur direkt an ein Fernsehgerät und nicht an einen Videorecorder anschließen. Bei Anschluss an einen Videorecorder wird das Bild bei der Wiedergabe kopiergeschützter DVDs verzerrt wiedergegeben.

• Dieses Gerät ist mit einem Kopierschutzsystem ausgestattet, das durch US-Patente und sonstige Rechte an geistigem Eigentum im Besitz von Macrovision und anderen Rechtsinhabern geschützt ist.

Die Verwendung dieses Kopierschutzsystems bedarf der Genehmigung durch Macrovision und ist, wenn nicht ausdrücklich anderweitig von Macrovision genehmigt, auf Heimwiedergabe und andere ähnlich begrenzte Wiedergabezwecke eingeschränkt. Zurückentwicklung (Reverse Engineering) und Demontage sind verboten.

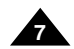

## **DEUTSCH DEUTSCH Inhalt Inhalt**

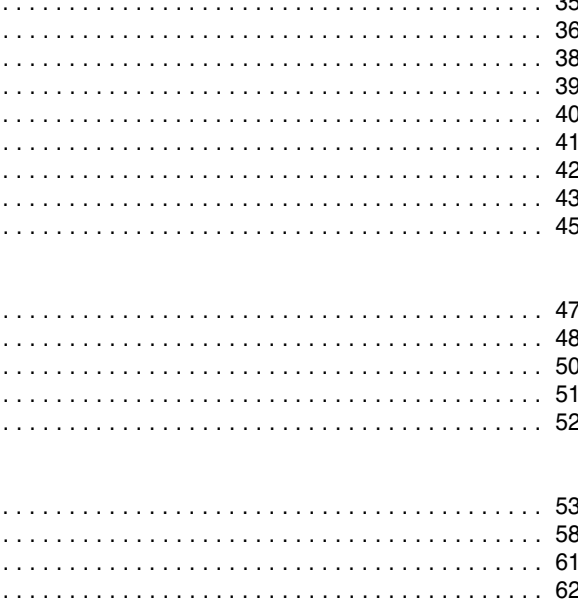

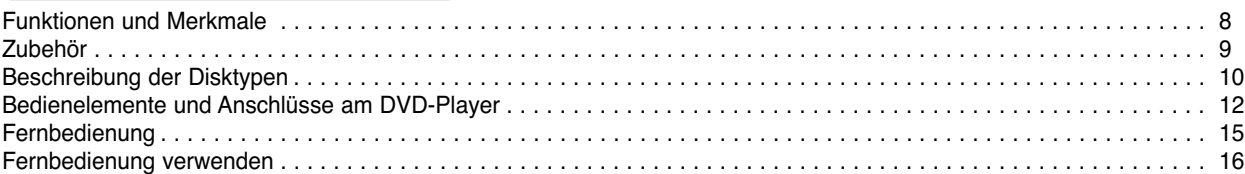

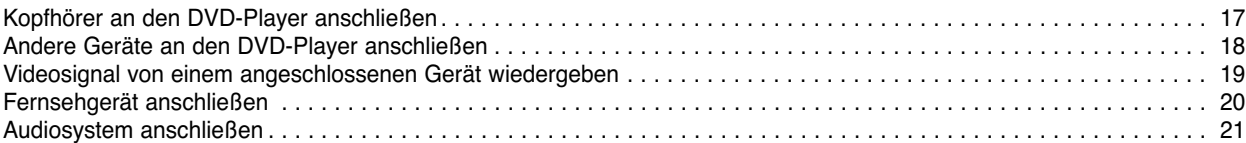

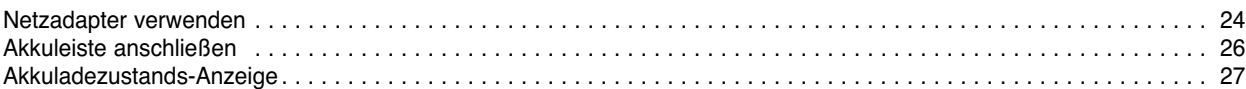

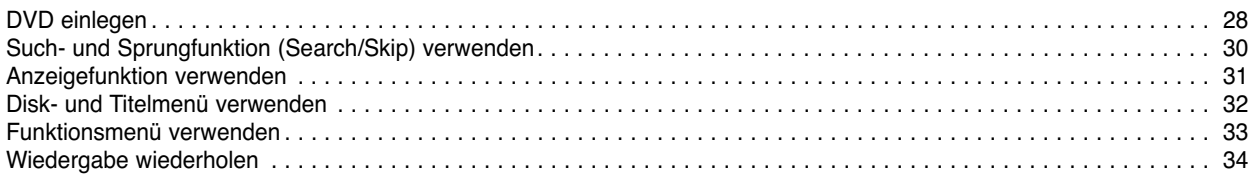

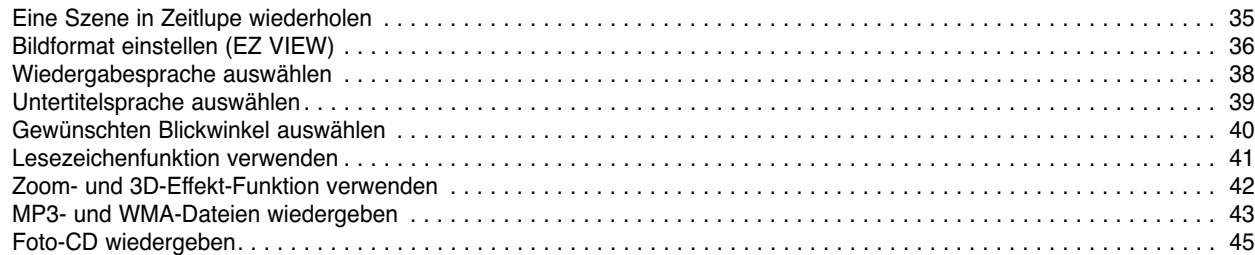

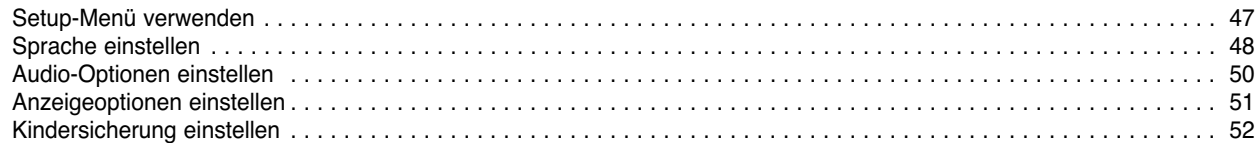

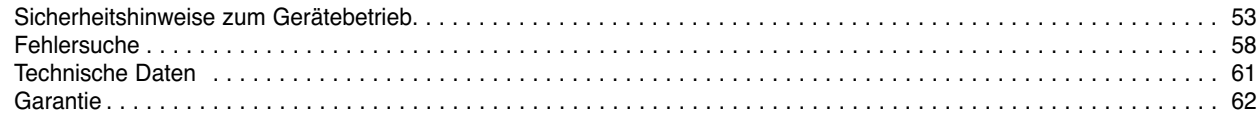

#### **GERÄTEBESCHREIBUNG WEITERE FUNKTIONEN**

#### **SETUP-MENÜ**

#### **ANHANG**

## **ANDERE GERÄTE ANSCHLIESSEN**

#### **STROMVERSORGUNG ÜBER AKKULEISTE ODER NETZADAPTER**

#### **GRUNDFUNKTIONEN**

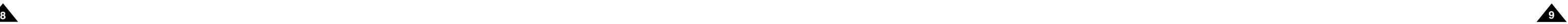

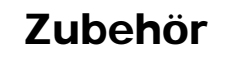

**Fernbedienung** Netzkabel  $\overline{\circ}$   $\overline{\circ}$   $\overline{\circ}$   $\overline{\circ}$  $\begin{pmatrix} 0 \\ 0 \\ 0 \end{pmatrix}$  $| \circ \circ \circ$ **Lithiumbatterie**  ∥⊝⊝⊝⊜ 6666  $\bigodot$  $\begin{array}{ccc} \bullet & \bullet & \bullet & \bullet \\ \bullet & \bullet & \bullet & \bullet \end{array}$ **Bedienungsanleitung Videokabel** The Contract of Chancer Contract of Chancer

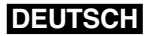

#### **Disk-spezifische Funktionen und Eigenschaften**

• Einige Funktionen hängen von der verwendeten Disk ab und stehen nicht bei jeder Disk zur Verfügung. Folgen Sie den Anweisungen auf dem Bildschirm. Diese Bedienungsanleitung beschreibt grundlegende Bedienschritte.

•  $\alpha$  kann während mancher Vorgänge erscheinen. Dieses Symbol zeigt an, dass die aktuell verwendete Disk die gewünschte Funktion nicht unterstützt.

• Dank integriertem 10-Zoll-LCD-Bildschirm und Stereo-Lautsprechern können Sie DVDs auch ohne angeschlossenes Fernsehgerät wiedergeben.

#### **Wiedergabe von DVDs und Audio-CDs**

• Sie können CD-R und CD-RW mit MP3/WMA-Dateien wiedergeben.

#### **10-Zoll-LCD-Bildschirm und integrierte Stereo-Lautsprecher**

#### **Komfortable Zweiwege-Stromversorgung**

• Ihr DVD-Player ist praktisch überall einsatzbereit – im Haus mit Hilfe des im Lieferumfang enthaltenen Netzadapters und im Freien dank der Akkuleiste.

#### **Kompakte Größe und geringes Gewicht**

• Aufgrund seines kompakten und leichten Designs können Sie den DVD-Player überallhin mitnehmen.

#### **Ausgezeichnete Bild- und Tonqualität**

• Der hochauflösende LCD-Bildschirm mit 384.000 Pixeln liefert ein gestochen scharfes Bild.

## **DEUTSCH Funktionen und Merkmale**

#### **Audio/Video-Ein- und Ausgang, optischer Digitalausgang**

• Über den optischen Digitalausgang kann \*<sup>1</sup> Dolby Digital 5.1- Kanalton und \* DTS-Digitalton ausgegeben werden. Wenn Sie einen Dolby Digital/DTS-Digital-Surround-Prozessor oder -Verstärker an diesen Ausgang anschließen, können Sie Surround Sound genießen.

- Über den Audio/Video-Eingang bzw. -Ausgang können Sie einen Videorecorder oder Camcorder oder auch ein Fernsehgerät (für die Wiedergabe auf einem größeren Bildschirm) an den DVD-Player anschließen.
- \* 1 Hergestellt unter Lizenz von Dolby Laboratories. "Dolby", "Pro-Logic" und das Doppel-D-Symbol (DI) sind Warenzeichen von Dolby Laboratories. Vertrauliche, bisher unveröffentlichte Arbeiten © 1992-1997. Dolby Laboratories Inc. Alle Rechte vorbehalten.
- \*<sup>2</sup> "DTS" und "DTS Digital Out" sind Warenzeichen von Digital Theater Systems, Inc.

#### **Bildformat mit EZ VIEW einstellen**

Mit der Taste EZ VIEW können Sie das Bildformat während der Wiedergabe per Tastendruck so einstellen, dass der Bildschirm auch von 4:3-Fernsehgeräten optimal genutzt wird.

#### **Audio/Video-Eingang**

Zur Wiedergabe von externen Signalquellen, wie z. B. einem angeschlossenen Videorecorder, Camcorder usw.

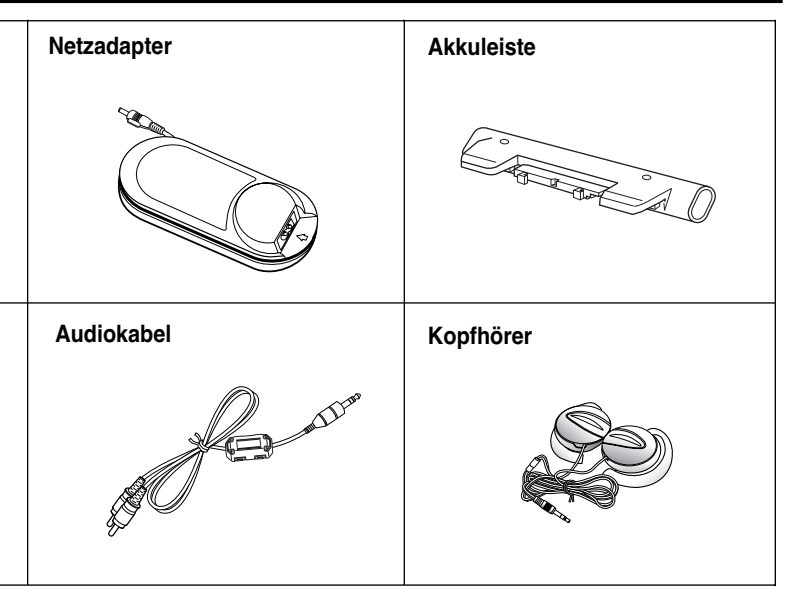

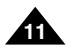

**10**

# **Beschreibung der Disktypen Beschreibung der Disktypen**

#### **Ländercode**

Dieser DVD-Player kann die folgenden Disktypen abspielen:

Ton

Digital-ton DTS

Der DVD-Player wie auch die DVDs sind mit einem Ländercode versehen.

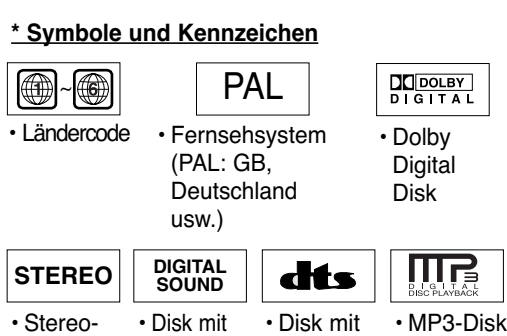

Die Ländercodes von DVD und DVD-Player müssen übereinstimmen, damit die DVD abgespielt werden kann. DVDs mit einem anderen Ländercode als das Gerät können nicht wiedergegeben werden.

**Der Ländercode dieses DVD-Players ist auf der Geräte-Unterseite angegeben.**

• Manche Wiedergabefunktionen von DVDs oder Video-CDs sind je nach Hersteller unterschiedlich. Der DVD-Player gibt die auf der Disk vorhandenen Daten gemäß den Vorgaben des Disk-Herstellers wieder. Wenn während des Disk-Betriebs das Symbol  $\oslash$  erscheint, bedeutet dies, dass die betreffende Funktion für diese Disk nicht verfügbar ist.

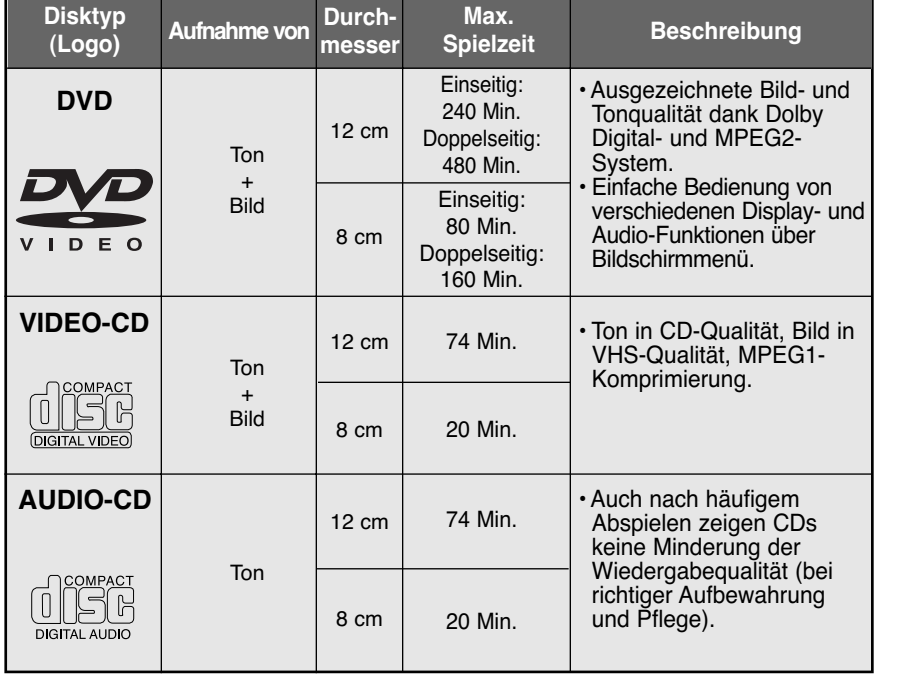

#### **\* Spezifischer Funktionsumfang von Disks**

#### **\* Untertitel für Hörgeschädigte**

• Der LCD-Bildschirm kann keine Untertitel für Hörgeschädigte anzeigen. Sie können solche Untertitel - soweit sie auf der DVD gespeichert sind - anzeigen, indem Sie den DVD-Player an ein Fernsehgerät anschließen, das die Untertitel-Funktion ("Closed Captions") unterstützt.

#### **Verwenden Sie keine Disks mit den folgenden Eigenschaften:**

- 1. Illegal hergestellte Disks (Raubkopien)
- 2. Disks mit Kratzern
- 3. Disks mit Fingerabdrücken, Verunreinigungen und Ablagerungen.
- Falls die Oberfläche der Disk verschmutzt oder zerkratzt ist, erscheint **Keine Disk**, und die Disk wird nicht richtig wiedergegeben. Reinigen Sie die Oberfläche der Disk. Falls der DVD-Player bei der Wiedergabe auf beschmutzte oder zerkratzte Diskbereiche zugreift, kann die Bildwiedergabe unterbrochen werden. Dann erscheinen balkenförmige Muster. Sollte dies auftreten, wird das Bild in 2~3 Sekunden vom Player wieder hergestellt.

#### **Zum Urheberrecht**

- Unberechtigtes und kommerzielles Vervielfältigen, öffentliches Aufführen, Ausstrahlen, Verleihen, Kopieren und Übermitteln des Disk-Inhalts sind in jeglicher Weise nach dem Gesetz strengstens verboten.
- Dieses Gerät ist mit einem Kopierschutzsystem ausgestattet, so dass beim Anschluss an einen Videorecorder für Aufnahmezwecke ein verzerrtes Bild erscheint.
- Dieses Gerät ist mit einem Kopierschutzsystem ausgestattet, das durch US-Patente und sonstige Rechte an geistigem Eigentum im Besitz von Macrovision und anderen Rechtsinhabern geschützt ist. Die Verwendung dieses Kopierschutzsystems bedarf der Genehmigung durch Macrovision und ist, wenn nicht ausdrücklich anderweitig von Macrovision genehmigt, auf Heimwiedergabe und andere ähnlich begrenzte Wiedergabezwecke eingeschränkt. Zurückentwicklung (Reverse Engineering) und Demontage sind verboten.
- Hergestellt unter Lizenz von Dolby Laboratories. "Dolby", "Dolby Digital", "Dolby Pro Logic" und das Doppel-D-Symbol ( $\frac{[T(G_1, G_2], T(G_3)]}{[T(G_1, G_2], T(G_3)]}$  sind Warenzeichen von Dolby Laboratories.
- "DTS" ist ein Warenzeichen von Digital Theater System, Inc.

## **HINWEISE: HINWEISE:**

\* Folgende Disktypen eignen sich nicht für diesen DVD-Player:

- DVD-ROM DVD-RAM
- $\cdot$  CD-ROM
- CDI
- HD-beschichtete Super-Audio-CDs (HD-Layer)
- CDGs: nur Audio-Wiedergabe, keine Grafik.
- \* Die folgenden Disks sind nur bedingt geeignet (abhängig von Aufnahmebedingungen):
- DVD-R CD-RW
- DVD+RW, DVD-RW
- Picture-CD
- \* Je nach Disktyp oder Aufzeichnungsbedingungen können manche CD-R, CD-RW und DVD-R u. U. nicht abgespielt werden.
- \* Video-CDs der Version 2.0 werden wie Video-CDs der Version 1.1 (Modus "Menü aus") wiedergegeben.

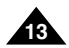

#### 1**. Ein/Aus-Taste POWER**

**•** Zum Ausschalten des Geräts die Taste POWER für eine Sekunde drücken.

#### **2. Taste OPEN zum Öffnen des Diskfachs**

- **3. Abdeckung des Diskfachs**
- **4. Taste REVERSE DISPLAY**

**•** Drücken Sie diese Taste, um die Bildanzeige um 180° zu drehen.

- **5. Taste EZ VIEW zum Einstellen des Bildformats**
- **6. Taste INFO zum Anzeigen von Wiedergabeinformationen**
- **7. Taste INPUT zum Umschalten zwischen DVD-Modus und AV-Eingangsmodus**
- **8. LCD-Bildschirm**
- **9. Lautsprecher**

**10. Taste MENU zum Aufrufen des Menüs**

**11. Taste RETURN**

**•** Drücken Sie diese Taste, um zum übergeordneten Menü zurückzukehren.

- **12. Taste CLEAR zum Ausblenden von Anzeigen**
- **13. Eingabetaste (**  $\leftarrow$  **) und Richtungstasten auf/ab/links/rechts**
- **14. Wiedergabetaste ▶, Pausentaste/Einzelbildtaste Ⅱ, Stopptaste** ■ **, Sprungtaste rückwärts , Sprungtaste vorwärts**

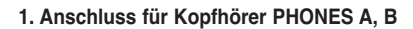

- **2. Lautstärkeregler VOL**
- **3. Ladeanzeige**

- **4. Fernbedienungssensor**
- **5. Griff OPEN zum Hochklappen des LCD-Bildschirms**
- **6. Standby-Anzeige**

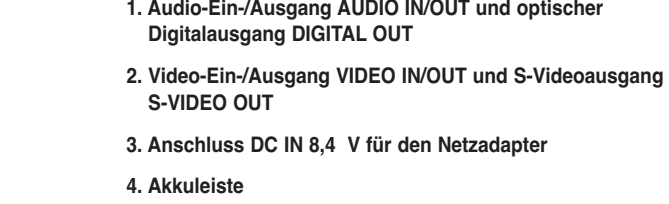

## **Bedienelemente und Anschlüsse am DVD-Player Bedienelemente und Anschlüsse am DVD-Player**

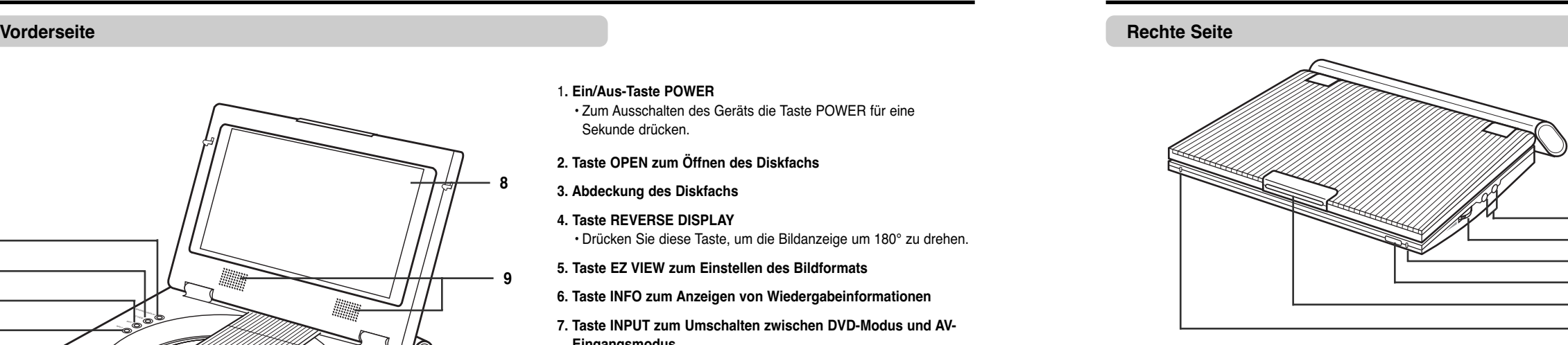

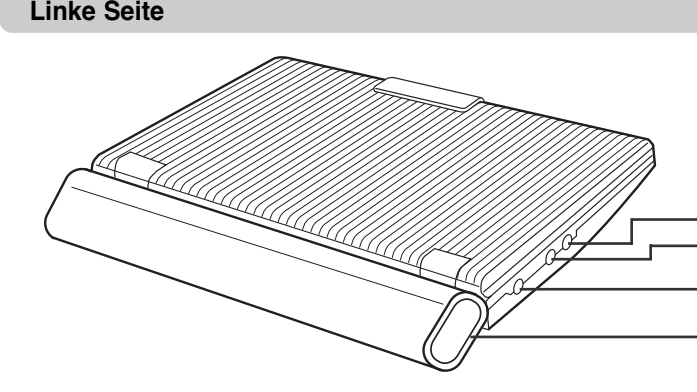

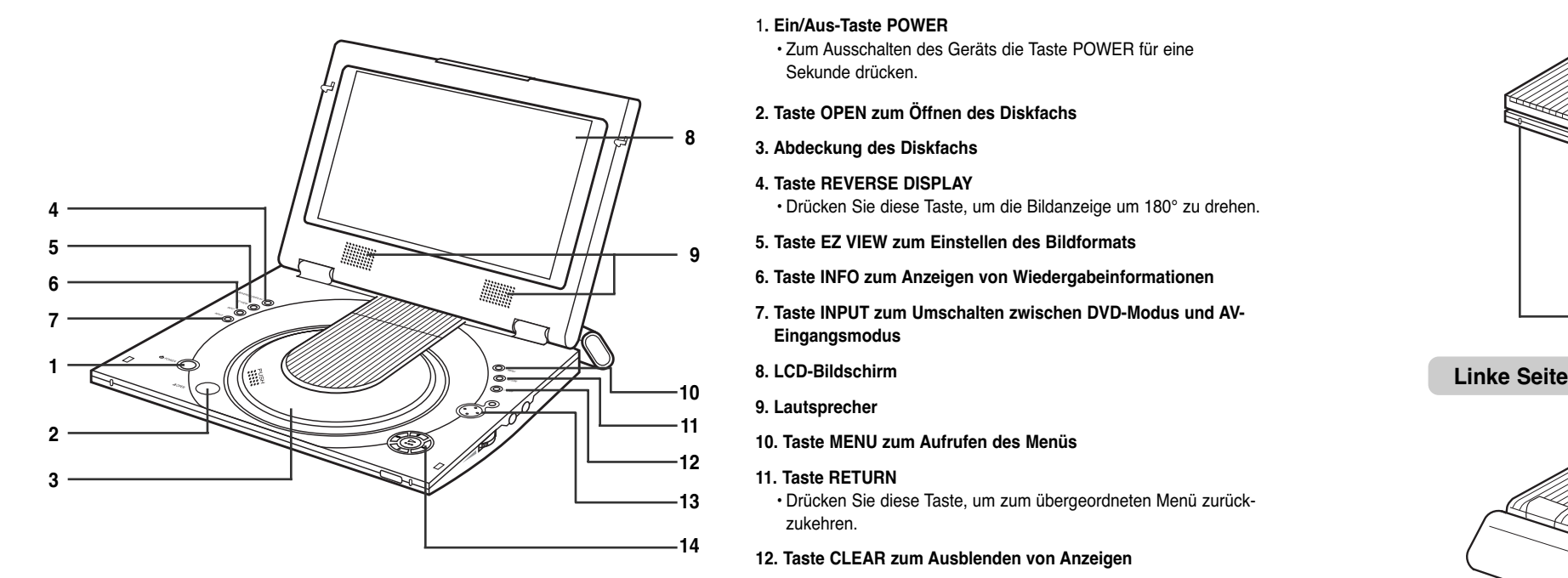

**1 2**

**4 5 6**

**3**

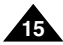

**14**

#### **1. Akkuleiste**

- **2. Entriegelungsschalter BATTERY RELEASE für die Akkuleiste**
- **3. Griff OPEN zum Hochklappen des LCD-Bildschirms**

## **Bedienelemente und Anschlüsse am DVD-Player**

**1 2 3**

**4 5 6**

**7**

> **17 18**

#### **1. Ausschalttaste POWER OFF**

• Zum Ausschalten des Geräts (in Standby). Zum Wiedereinschalten drücken Sie die Taste POWER am DVD-Player.

# **2. Taste MENU**

• Zum Aufrufen des Setup-Menüs vom DVD-Player.

#### **3. Taste RETURN**

• Zum vorherigen Menü zurückkehren.

#### **4. Taste INPUT**

• Zum Ändern des Anzeigeformats (Breit  $\rightarrow$  4:3  $\rightarrow$  Aus).

• Drücken Sie diese Taste, um zwischen dem DVD-Modus und dem AV-Eingangsmodus umzuschalten.

#### **5. Richtungstasten und Eingabetaste**

• Zum Einblenden von Wiedergabeinformationen.

• Zum Stoppen der Disk-Wiedergabe.

#### **8. Sprungtasten SKIP**

• Zum Überspringen von Titeln, Kapiteln oder Tracks (vorwärts/rückwärts).

- 
- 
- 
- 
- **6. Taste INFO**
- **7. Stopptaste**
- 
- 
- 
- **9. Taste CLEAR**
- **10. Taste ANGLE**
	-
- **11. Taste 3D**
- **12. Taste ZOOM**

• Zum Ausblenden von Menüs und Statusanzeigen auf dem Bildschirm.

• Zum Umschalten zwischen verschiedenen Bildwinkeln (soweit auf DVD vorhanden).

#### **13. Taste BOOKMARK**

#### **14. Taste LCD CON.**

#### **15. Taste EZ VIEW**

• Mit der Taste EZ VIEW können Sie das Bildformat während der Wiedergabe per Tastendruck so einstellen, dass der Bildschirm auch von 4:3-Fernsehgeräten optimal genutzt wird.

#### **16. Taste DISC MENU**

• Zum Aufrufen des Diskmenüs.

#### **17. Wiedergabetaste**

• Zum Starten der Disk-Wiedergabe.

#### **18. Pausentaste/Einzelbildfortschaltung**

• Zum Unterbrechen der Wiedergabe einer Disk oder zum Anzeigen des nächsten Einzelbildes.

#### **19. Suchtasten SEARCH**

• Zum Suchen auf einer Disk in Vorwärts-/Rückwärtsrichtung.

#### **20. Taste AUDIO**

• Zum Zugriff auf verschiedene Audiofunktionen einer Disk.

#### **21. Taste SUBTITLE**

#### **22. Taste REPEAT A-B**

• Zum Markieren eines Abschnitts von A bis B, der wiederholt werden soll.

#### **23. Taste REPEAT**

• Zum Wiederholen der Wiedergabe eines Titels, Kapitels, Tracks oder einer Disk.

# **Fernbedienung**

 $\circ$   $\circ$  $\odot$  $\circ$ 

 $\bigcap$ 

 $\bigodot$ 

 $\odot$ 

 $\odot$ 

 $\bigoplus$ 

 $\odot$  $\odot$ 

 $\odot$  $\odot$ 

 $\overline{O}$ REPEAT

 $\bigodot$ 

 $\bigodot$ 

 $\odot$ .

 $\odot$ 

**Unterseite**

**Drücken Sie den Entriegelungsschalter in Pfeilrichtung. 1**

**Schieben Sie die Akkuleiste ein Stück nach links, und 2nehmen Sie sie dann vom DVD-Player ab.** <sup>1</sup>

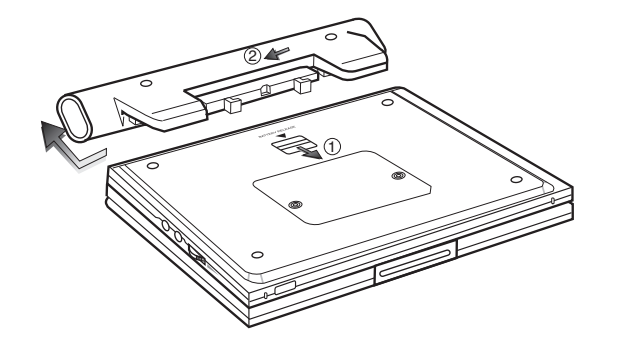

E.

**2**

**3**

**1**

#### **Akkuleiste abnehmen**

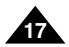

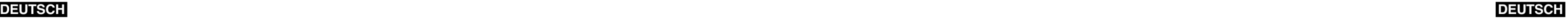

**16**

# **Fernbedienung verwenden**

#### **Lithiumbatterie in die Fernbedienung einsetzen**

#### **Reichweite der Fernbedienung**

1. Ziehen Sie das Batteriefach in Pfeilrichtung aus der Fernbedienung.

- 2. Legen Sie die Lithiumbatterie in das Batteriefach ein, und setzen Sie das Batteriefach wieder in die Fernbedienung ein.
	- Achten Sie darauf, dass die Polung (+ und -) an der Batterie mit den Markierungen im Batteriefach übereinstimmt. Falls die Batterie falsch herum eingesetzt wird, kann die Fernbedienung nicht ordnungsgemäß funktionieren.

#### **Wichtig!**

Setzen Sie die Fernbedienung keinen starken Vibrationen oder Stößen aus. Schützen Sie die Fernbedienung vor Feuchtigkeit und Wasser.

#### **Achtung**

- Nach einem Batteriewechsel kann es vorkommen, dass die Fernbedienung nicht funktioniert. Sollte dies der Fall sein, entnehmen Sie die Batterie, und setzen Sie sie nach fünf Minuten wieder ein.
- Es können Schwierigkeiten bei der Bedienung der Fernbedienung auftreten, wenn der Fernbedienungssensor am DVD-Player direktem Sonnenlicht oder starkem Kunstlicht ausgesetzt wird.

Daher sollten Sie sie nicht in der Nähe solcher Lichtquellen verwenden.

• Entfernen Sie die Batterie, wenn die Fernbedienung längere Zeit nicht benutzt wird.

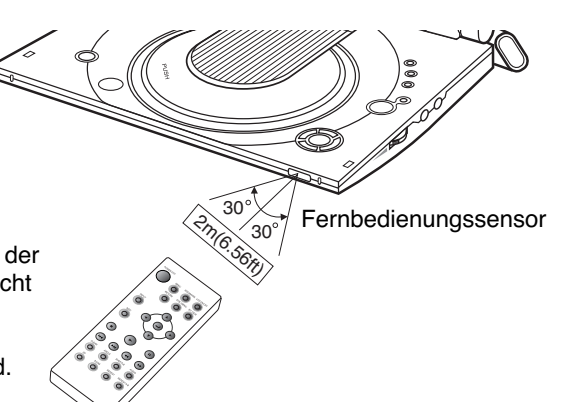

(Rückseite der Fernbedienung)

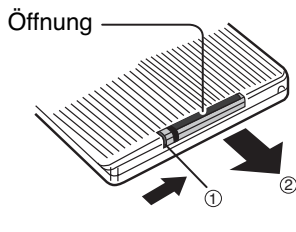

**Hinweis zur Entsorgung alter Batterien** Batterien und Akkus gehören nicht in den Hausmüll. Als Verbraucher sind Sie gesetzlich verpflichtet, alte Batterien und Akkus zur uschonenden Entsorgung zurückzugeben. Sie können Ihre alten Batterien und Akkus bei den öffentlichen Sammelstellen in lhrer Gemeinde oder überall dort abgeben, wo Batterien und Akkus der betreffenden Art verkauft werden.

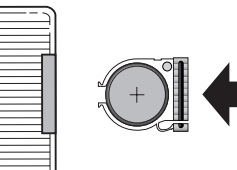

Sie können Kopfhörer mit einem Stereo-Miniklinkenstecker an die Buchse PHONES anschließen. Am Gerät sind dafür zwei Buchsen (PHONES A und B) vorhanden.

# **Kopfhörer an den DVD-Player anschließen**

#### **Kopfhörer verwenden**

- 1. Schließen Sie die Kopfhörer an den Anschluss PHONES A oder B an.
- Bei den Kopfhörer-Anschlüssen handelt es sich um Stereo-Minibuchsen.

## **Wichtig!**

• Stellen Sie vor dem Anschluss den Lautstärkepegel auf die niedrigste Einstellung.

#### **Achtung**

• Sobald die Kopfhörer angeschlossen sind, werden die Lautsprecher des DVD-Players ausgeschaltet.

2. Stellen Sie die Lautstärke mit dem Regler VOL wunschgemäß ein.

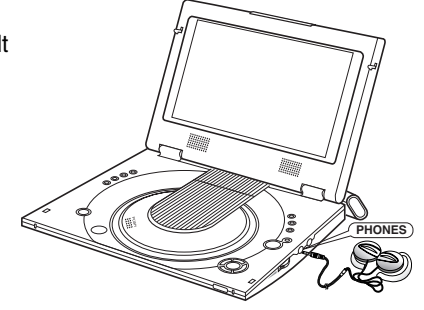

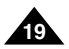

# **Andere Geräte an den DVD-Player anschließen**

Sie können auch eine externe Signalquelle (z. B. einen Videorecorder oder einen Camcorder) anschließen und auf dem Bildschirm des DVD-Players wiedergeben.

#### **Wichtig!**

• Schalten Sie den DVD-Player und die anderen Geräte immer aus, bevor Sie die Kabel anschließen.

• Weitere Informationen zum Anschluss eines Geräts finden Sie in der Bedienungsanleitung des Geräts.

#### **HINWEIS: HINWEIS:**

• Bei Wiedergabe von einer externen Signalquelle muss das am Videoeingang des DVD-Players empfangene Signal der PAL- oder NTSC-Norm entsprechen.

#### **Anderes Gerät anschließen**

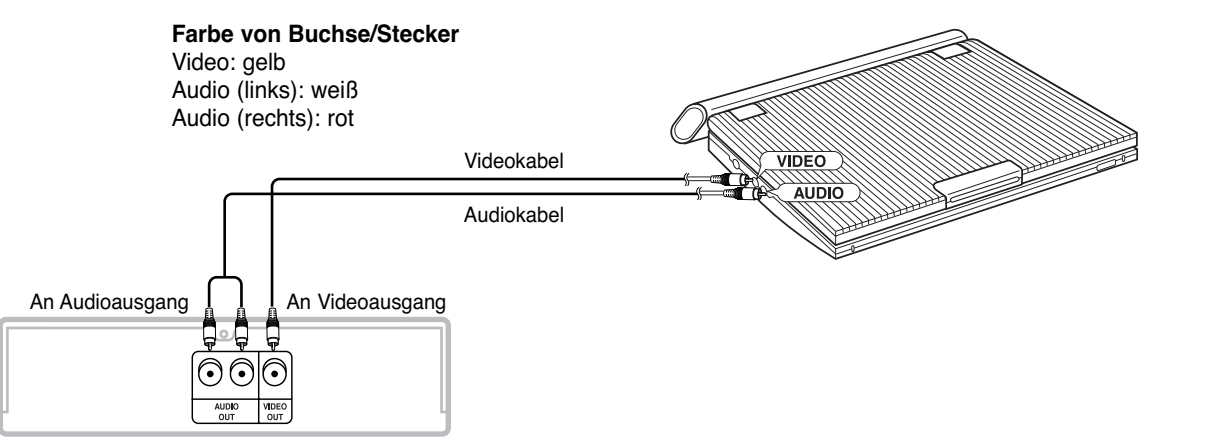

Videorecorder oder anderes Gerät mit Audio- und Videoausgang

# **Videosignal von einem angeschlossenen Gerät wiedergeben**

Gehen Sie wie folgt vor, um das Videosignal von einem angeschlossenen Gerät (z. B. von einem Videorecorder oder Camcorder) auf dem Bildschirm Ihres DVD-Players wiederzugeben.

- 1. Schließen Sie das zusätzliche Gerät wie auf Seite 18 beschrieben an.
- 2. Schalten Sie das angeschlossene Gerät ein.
- 3. Schalten Sie den DVD-Player ein.
- 4. Drücken Sie die Taste INPUT, um den Audio- und Videoeingang zu aktivieren (AV-Eingangsmodus).
- 5. Starten Sie am angeschlossenen Gerät die Wiedergabe.

#### **Achtung**

- Das angeschlossene Gerät wird nicht über den DVD-Player mit Strom versorgt.
- Wenn Sie Ihren DVD-Player nicht benutzen, lösen Sie stets alle Anschlusskabel von den Video- und Audio-Anschlüssen.
- Wenn der Eingang AV IN aktiviert ist und länger als fünf Minuten kein Signal empfangen wird, schaltet der DVD-Player automatisch in den Standby-Modus (Bereitschaft).

#### **Videosignal von einem angeschlossenen Gerät wiedergeben**

**INPUT**

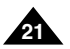

#### **DEUTSCH**

## **DEUTSCH**

Wenn Sie ein Fernsehgerät mit S-Videoeingang an den DVD-Player anschließen möchten, verwenden Sie ein S-Videokabel, um ein optimales Bild mit hoher Auflösung zu erzielen.

• Schalten Sie den DVD-Player und die anderen Geräte immer aus, bevor Sie die Kabel anschließen.

- 1. Schalten Sie das Fernsehgerät ein.
- 2. Aktivieren Sie am Fernsehgerät den Eingang, an den der DVD-Player angeschlossen ist
- (z. B. AV oder Video).
- 3. Schalten Sie den DVD-Player ein, und starten Sie die Wiedergabe.

#### **Achtung**

• Wenn das Wiedergabebild nur am Fernsehgerät angezeigt werden soll, klappen Sie den Bildschirm des DVD-Players zu. Die Wiedergabe wird fortgesetzt; der Ton wird nicht mehr zu den DVD-Lautsprechern übertragen. Sie können den DVD-Player weiterhin mit der Fernbedienung steuern. • Um Strom zu sparen, schalten Sie den LCD-Bildschirm mit der Taste LCD CON. ab.

# **Fernsehgerät anschließen**

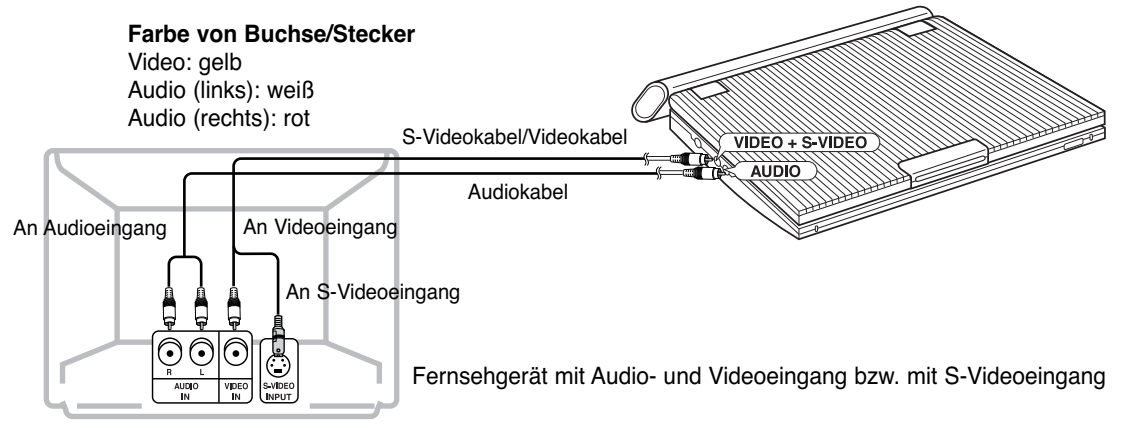

#### **Um das Wiedergabebild am Fernsehgerät anzuzeigen...**

## **Audiosystem anschließen**

Wenn Sie den DVD-Player an eine Audioanlage anschließen, erzielen Sie eine bessere Tonwiedergabequalität.

**Stereo-Tonwiedergabe**

#### ■ Analoger Anschluss

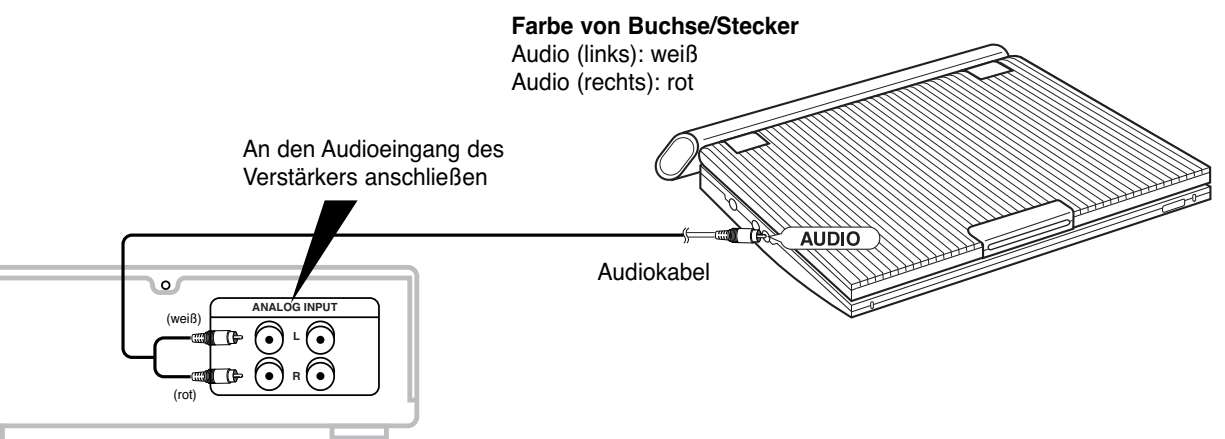

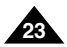

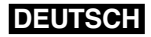

#### **Nachdem Sie die Geräte wie oben abgebildet verbunden haben:**

Stellen Sie im Menü "Audio-Optionen" die Option "Dolby Dig. Ausgang" auf "PCM" (siehe Seite 50).

- Digitaler Anschluss an eine Audioanlage ohne Dolby Digital-Decoder
- Audio-CD: Wenn die Geräte digital verbunden sind, wird der Ton bei DTS-codierten Audio-Tracks verzerrt wiedergegeben.
- DVD: Zum Abspielen einer Disk mit Linear-PCM-Ton muss der oben beschriebene digitale Anschluss durchgeführt werden.

## **HINWEIS: HINWEIS:**

Verwenden Sie ausschließlich solche optischen Digitalkabel, die für tragbare DVD-Player geeignet sind.

# **Audiosystem anschließen**

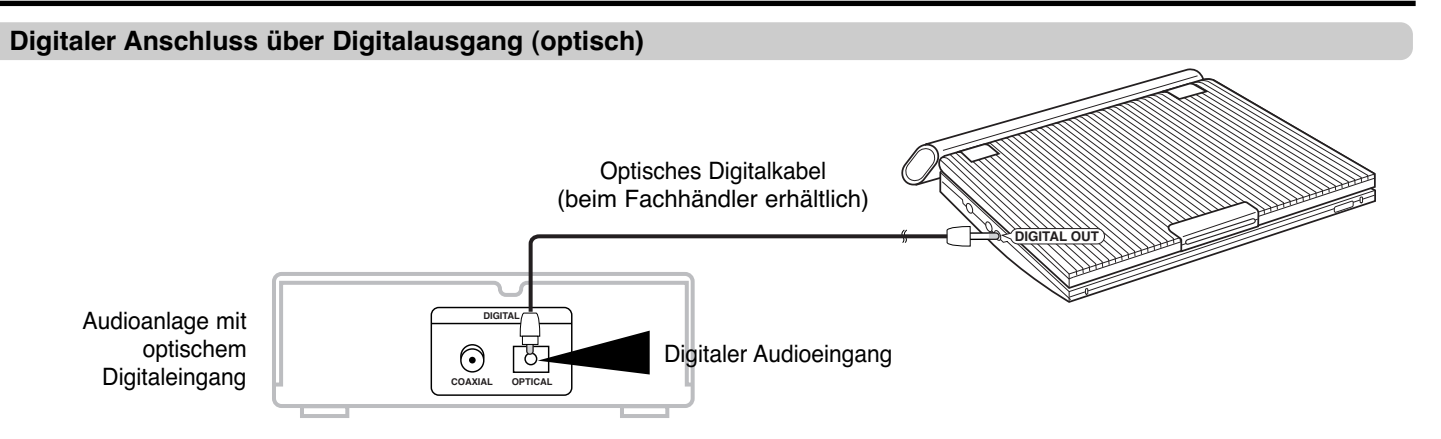

# **Audiosystem anschließen**

#### **Dolby Digital-Wiedergabe (5.1-Kanal) und DTS-Audio**

• Wenn Sie einen Dolby Digital/DTS Digital Surround-Prozessor oder -Verstärker mit Dolby Digital/DTS Surround-Decoder an den optischen Digitalanschluss des DVD-Players anschließen, können Sie den Ton im Surround-Format wiedergeben.

• Wenn Sie DTS Digital Surround verwenden, wählen Sie den DTS-Ton über die Diskmenüs oder die Einstellmenüs für die Funktionen.

**Nachdem Sie die Geräte wie oben abgebildet verbunden haben:** Stellen Sie im Menü "Audio-Optionen" die Option "Dolby Dig. Ausgang" auf "Bitstream" (siehe Seite 50).

#### **Achtung**

- 
- Zur Wiedergabe einer DTS-Disk ist ein DTS-Prozessor oder -Verstärker erforderlich. • Sollte der von Ihnen verwendete DTS-Prozessor oder -Verstärker keinen optischen Digitaleingang besitzen, ist ein digitaler Anschluss nicht möglich.
- Weitere Einzelheiten zu den Anschlüssen entnehmen Sie bitte der Bedienungsanleitung des Prozessors oder Verstärkers.

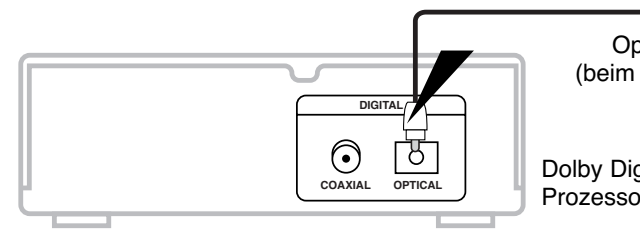

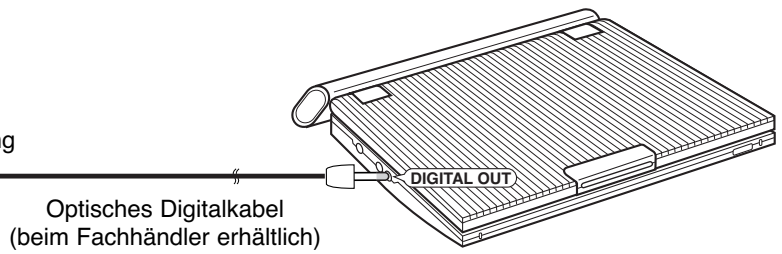

## Optischer Digitaleingang

Dolby Digital (5.1-Kanal)-/DTS-Prozessor oder -Verstärker

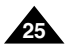

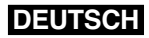

#### **DEUTSCH**

## **Netzadapter verwenden**

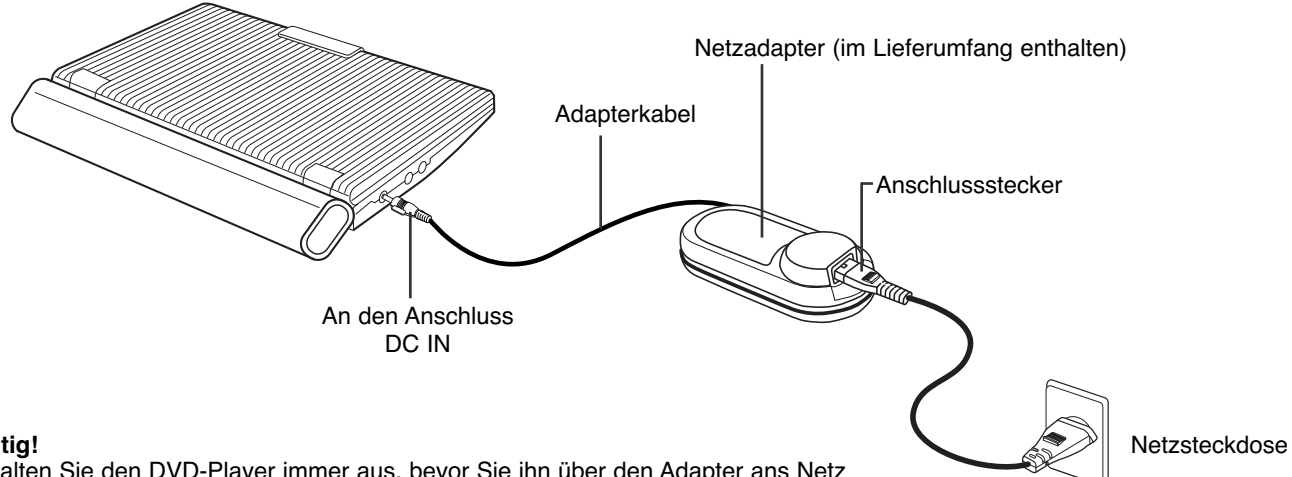

#### **Wichtig!**

- Schalten Sie den DVD-Player immer aus, bevor Sie ihn über den Adapter ans Netz anschließen oder vom Netz trennen.
- Verwenden Sie ausschließlich den mitgelieferten Netzadapter für den DVD-Player. Durch die Benutzung eines anderen Adapters kann das Gerät beschädigt oder seine Funktion beeinträchtigt werden.
- Wird der Netzadapter längere Zeit benutzt, kann sich der Adapter erwärmen. Das ist normal und kein Grund zur Beunruhigung.
- Wird der Adapter nicht benutzt, sollte er von der Netzsteckdose getrennt werden.
- Schützen Sie den Netzadapter vor Feuchtigkeit, Kälte und Staub. Sonst kann es zu einem Brand oder Stromschlag kommen.

#### **Warnung**

- Verwenden Sie ausschließlich den mit dem DVD-Player gelieferten Netzadapter.
- Wickeln Sie das Adapterkabel und das Netzkabel ab bzw. breiten Sie es aus, bevor Sie das Gerät verwenden. Andernfalls können durch Interferenzen Störungen an anderen Geräten auftreten.

# **Netzadapter verwenden**

#### **Wichtig!**

- Schalten Sie den DVD-Player immer aus, bevor Sie den Netzadapter anschließen oder lösen.
- Wenn Sie die Akkuleiste längere Zeit nicht nutzen, entladen Sie die Akkus zuvor vollständig. Laden Sie die Akkus etwa alle sechs Monate auf, um die Akkukapazität zu erhalten.
- Wenn Sie die Akkus längere Zeit nicht mehr verwendet haben, laden Sie sie auf, bevor Sie sie wieder benutzen.

#### **Achtung**

• Beim Laden und bei Gebrauch erwärmt sich die Akkuleiste. Das ist normal und kein Grund zur Beunruhigung.

## **HINWEISE: HINWEISE:**

#### **Akkus laden:**

• Zum Laden der Akkus muss die Akkuleiste an den DVD-Player angeschlossen sein. Schalten Sie den DVD-Player aus, und schließen Sie das Gerät über den Netzadapter an eine Netzsteckdose an.

## **Ladezeit: ca. 6,5 Stunden**

• In einer kalten Umgebung kann das Laden der Akkus länger dauern.

#### **Kontinuierliche Wiedergabezeit bei vollständig aufgeladenen Akkus (mit Lautsprechern): ca. 4,5 Stunden**

- Die kontinuierliche Wiedergabezeit gibt die maximale Wiedergabezeit bei mittlerer Lautstärke an.
- Die Wiedergabezeit kann je nach Disk, Umgebungstemperatur, Akkuzustand und Lautstärke der Lautsprecher auch kürzer sein.

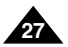

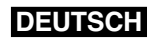

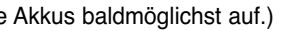

## **DEUTSCH**

# **Akkuladezustands-Anzeige**

**• Die Akkuladezustands-Anzeige gibt an, wie weit die Akkus bereits entladen sind.**

a. Vollständig aufgeladen b. 20  $\sim$  40 % verbraucht c.  $40 \sim 80$  % verbraucht d. Laden erforderlich (Anzeige blinkt) (Der DVD-Player wird sich in Kürze abschalten. Laden Sie die Akkus baldmöglichst auf.)

✽ Die Wiedergabezeit wird von Umgebungstemperatur und -bedingungen beeinflusst. Sie verkürzt sich wesentlich an kalten Einsatzorten. Die in der Bedienungsanleitung angegebene kontinuierliche Wiedergabezeit wurde mit einem vollständig aufgeladenen Akku bei 25°C gemessen. Da Umgebungstemperatur und bedingungen bei Betrieb des DVD-Players unterschiedlich sein können, weicht die tatsächliche Wiedergabezeit möglicherweise von der hier genannten, ungefähren kontinuierlichen Wiedergabezeit ab.

- Vergewissern Sie sich vor dem Laden, dass die Akkuleiste korrekt angeschlossen ist.
- 1. Verbinden Sie das Netzkabel mit dem Netzadapter (1).
- 2. Schließen Sie das Adapterkabel an die DC IN-Buchse auf der linken Seite des DVD-Players an (2).
- 3. Stecken Sie das andere Ende des Netzkabels in die Steckdose (③).

Zur Anzeige der Akkuladezustands-Anzeige drücken Sie die Taste INFO. Die Akkuladezustands-Anzeige wird unten rechts im Bildschirm eingeblendet (zusammen mit der Info-Anzeige, siehe Seite 31). Wenn der DVD-Player über den Netzadapter an eine Steckdose angeschlossen ist, erscheint keine Akkuladezustands-Anzeige.

#### **HINWEISE: HINWEISE:**

- Wenn die Betriebszeit sich merklich verkürzt, sind die Akkus verbraucht und sollten gegen neue Akkus ausgetauscht werden.
- Wenn die Akkus vollständig entladen sind, kann ein verrauschtes Bild angezeigt werden.

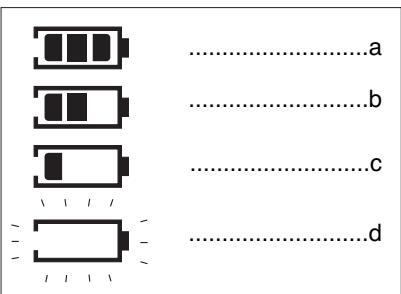

# **Akkuleiste anschließen**

#### **Wichtig!**

• Achten Sie darauf, dass Sie die Akkuleiste korrekt an den DVD-Player anschließen. Andernfalls können Funktionsstörungen am DVD-Player auftreten.

Verwenden Sie zum Laden der Akkus den mitgelieferten Netzadapter.

#### **Akkus aufladen**

#### **Ladeanzeige**

- Während des Ladevorgangs blinkt die Ladeanzeige grün.

- Wenn die Akkus vollständig aufgeladen sind, hört die Ladeanzeige auf zu blinken und leuchtet grün.

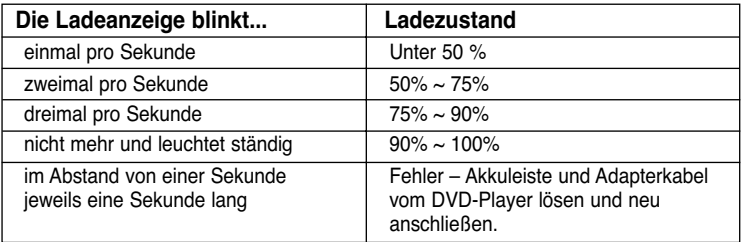

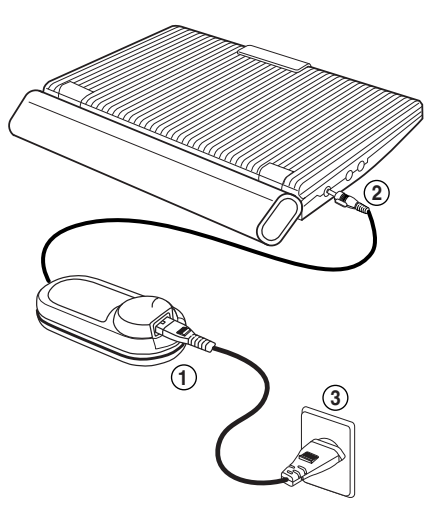

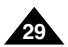

**28**

- Drücken Sie während der Wiedergabe die Stopptaste ( $\blacksquare$ )
- 5. Wiedergabe unterbrechen:
- Drücken Sie während der Wiedergabe die Pausentaste ( II) auf der Fernbedienung.
- Das Bild wird eingefroren, kein Ton.
- Zum Fortsetzen der Wiedergabe drücken Sie die Wiedergabetaste ( $\blacktriangleright$ ) auf der Fernbedienung.

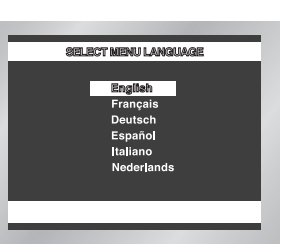

## **DEUTSCH**

# **DVD einlegen**

Wenn Sie den DVD-Player an die Stromzufuhr angeschlossen haben und das erste Mal die Taste POWER drücken, erscheint das rechts abgebildete Menü. Wählen Sie mit den Richtungstasten (auf/ab) die gewünschte Sprache aus, und drücken Sie die Eingabetaste. Das Menü für die Sprachenauswahl erscheint nur beim ersten Einschalten des DVD-Players.

- Legen Sie die Disk so in das Fach ein, dass das Etikett nach oben weist.
- 3. Schließen Sie die Abdeckung des Diskfachs. Dazu drücken Sie auf den mit "PUSH" markierten Bereich, bis die Abdeckung einrastet.

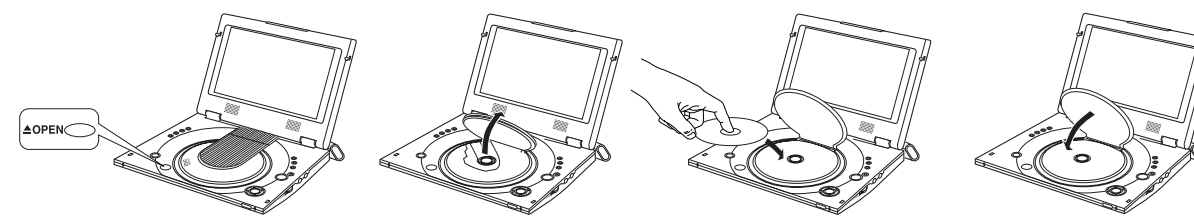

- 1. Drücken Sie die Taste OPEN, um die Abdeckung des Diskfachs zu öffnen. • Die Abdeckung öffnet sich in einem Winkel von ca. 60 Grad. Versuchen Sie nicht, die Abdeckung weiter hoch zu klappen. Sie könnte sonst beschädigt werden.
- 2. Legen Sie eine Disk in das Fach ein. Die Disk rastet hör- und spürbar ein.
	-

#### Achtung

4. Wiedergabe stoppen:

Drücken Sie im Pausen- oder Einzelbild-Modus (siehe oben) die Suchlauftaste ( $\blacktriangleright$ ) auf der Fernbedienung. Bei jedem Drücken der Suchlauftaste wird die nächste Zeitlupengeschwindigkeit (1/8, 1/4 oder 1/2 der normalen Geschwindigkeit) ausgewählt.

- Drücken Sie die Wiedergabetaste ( $\blacktriangleright$ ), um zur normalen Wiedergabe zurückzukehren. **HINWEIS: HINWEIS:**Die Zeitlupenwiedergabe funktioniert nur in Vorwärtsrichtung.

Wenn Sie die Wiedergabe der Disk stoppen, speichert der DVD-Player den Punkt, an dem die Stopptaste gedrückt wurde. Wenn Sie erneut die Wiedergabetaste drücken, beginnt die Wiedergabe ab diesem Punkt. (Außer, wenn die Disk entnommen wurde, die Stopptaste ( $\blacksquare$ ) erneut gedrückt wurde, oder der DVD-Player vom Netz getrennt wurde.

#### **Vor der Wiedergabe**

#### **Wiedergabe**

# **DVD einlegen**

- 6. Einzelbildwiedergabe (nicht bei CDs):
- das nächste Bild angezeigt.
- Während der Einzelbildwiedergabe ist der Ton ausgeschaltet.
- Drücken Sie die Wiedergabetaste ( $\blacktriangleright$ ), um zur normalen Wiedergabe zurückzukehren.
- Die Einzelbildwiedergabe kann nur vorwärts erfolgen.
- 7. Zeitlupenwiedergabe (nicht bei CDs):

- Bei der Zeitlupenwiedergabe ist der Ton ausgeschaltet.

#### **Wichtig!**

- Stellen Sie sicher, dass die Disk richtig eingelegt ist, andernfalls können Disk und/oder DVD-Player beschädigt werden.
- DVD nicht unterstützt wird.

• Die Anzeige "Keine Disk" erscheint auf dem Bildschirm, wenn die Disk falsch herum ins Fach eingelegt wurde oder der Ländercode der

## **HINWEISE: HINWEISE:**

- Wenn sich der DVD-Player fünf Minuten lang im Pausenmodus befindet, schaltet das Gerät automatisch in den Stoppmodus.
- Bei Anschluss an ein Fernsehgerät: Wenn sich der DVD-Player länger als eine Minute im Stoppmodus befindet, wird ein Bildschirmschoner eingeschaltet. Drücken Sie die Wiedergabetaste, um die Wiedergabe fortzusetzen.
- Abschaltfunktion).
- Wenn das Symbol  $\emptyset$  erscheint, haben Sie versucht, eine im aktuellen Modus nicht verfügbare Funktion aufzurufen.
- Nehmen Sie Disks erst dann aus dem Diskfach, wenn sie vollständig gestoppt wurden.
- Zum Ausschalten des Geräts drücken Sie die Taste POWER eine Sekunde lang.

#### **DEUTSCH**

Drücken Sie während der Wiedergabe die Pausentaste (II) auf der Fernbedienung. Bei jedem weiteren Drücken der Pausentaste wird

• Wenn sich der DVD-Player länger als fünf Minuten im Stoppmodus befindet, wird das Gerät automatisch ausgeschaltet (automatische

#### **RESUME-Funktion**

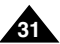

## **DEUTSCH**

# **Such- und Sprungfunktion (Search/Skip) verwenden Anzeigefunktion verwenden**

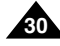

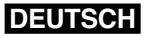

#### **Kapitel oder Track durchsuchen**

#### **Tracks überspringen**

Drücken Sie während der Wiedergabe die Sprungtaste ▶ (vorwärts) oder K (rückwärts).

Drücken Sie während der Wiedergabe die Suchlauftaste < (rückwärts) oder ▶ (vorwärts) auf der Fernbedienung.

Während der Wiedergabe können Sie schnell ein Kapitel oder einen Track durchsuchen oder mit Hilfe der Skip-Funktion zur nächsten Auswahl springen.

- Drücken Sie die Suchlauftaste (<< oder > > auf der Fernbedienung länger als eine Sekunde, und drücken Sie sie dann erneut oder halten Sie sie gedrückt, um mit einer schnelleren Geschwindigkeit zu suchen (DVD, VCD, CD).
- Halten Sie die Sprungtaste ( $\blacktriangleleft$  oder  $\blacktriangleright$ ) länger als zwei Sekunden gedrückt, um einen Suchlauf zu starten.

Drücken Sie die Sprungtaste ▶ , um zum nächsten Kapitel zu springen. Drücken Sie die Sprungtaste  $\blacktriangleright$ , um zum Anfang des aktuellen Kapitels zu springen. Mit einem weiteren Tastendruck springen Sie zum Anfang des vorherigen Kapitels.

Drücken Sie die Sprungtaste  $\blacktriangleright$ , um zum nächsten Track zu springen. Drücken Sie die Sprungtaste , um zum Anfang des aktuellen Tracks zu springen. Mit einem weiteren Tastendruck springen Sie zum Anfang des vorherigen Tracks.

• Bei Wiedergabe einer DVD:

Wenn die Disk mehr als einen Titel enthält (z. B. bei DVDs mit mehreren Filmen), können Sie hier die gewünschte Titelnummer eingeben.

• Bei Wiedergabe einer VCD oder CD:

<sup>title</sup> auf der Disk Untertitel vorhanden sind). Eine DVD kann Untertitel in bis zu 32 verschiedenen Sprachen enthalten.

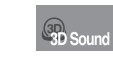

• Bei Wiedergabe einer VCD: Wenn ein Track länger als 15 Minuten dauert und Sie drücken die Sprungtaste  $\blacktriangleright$  , werden 5 Minuten vorwärts übersprungen. Wenn Sie die Sprungtaste  $\blacktriangleright$ drücken, überspringen Sie 5 Minuten rückwärts.

**HINWEIS:** Durch Drücken der Taste INFO können Sie auch die Akkuladezustands-Anzeige einblenden.

#### **Bei Wiedergabe einer DVD/VCD/CD**

- 1. Drücken Sie während der Wiedergabe die Taste INFO auf der Fernbedienung.
- 2. Wählen Sie mit den Richtungstasten (auf/ab) den gewünschten Menüpunkt.
- 3. Wählen Sie mit den Richtungstasten (links/rechts) die gewünschte Einstellung. Drücken Sie die Eingabetaste.

4. Um die Info-Anzeige auszublenden, drücken Sie erneut die Taste INFO.

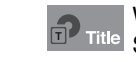

Die meisten DVDs sind in Kapitel unterteilt, so dass sich eine bestimmte Passage schnell finden lässt. Geben Sie hier das gewünschte Kapitel ein (ähnlich den Musikstücken einer Audio-CD).

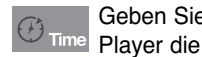

Geben Sie hier eine Wiedergabezeit ein. Wenn Sie die Eingabetaste drücken, sucht der Player die eingegebene Zeit auf der Disk und gibt den Film ab diesem Zeitpunkt wieder.

- Hier können Sie die Wiedergabesprache einstellen. Im Beispiel erfolgt die Wiedergabe des  $\mathbf{E}$ Soundtracks in Englisch, im 5.1-Kanal-Modus. Eine DVD kann bis zu acht verschiedene Wiedergabesprachen enthalten.
- 

Hier können Sie einstellen, ob Untertitel angezeigt werden und in welcher Sprache (wenn

Mithilfe der zwei vorderen Lautsprecher wird ein Surround-Effekt erzeugt. Über die Menüoption 3D Sound können Sie diesen Surround-Effekt ein- bzw. ausschalten.

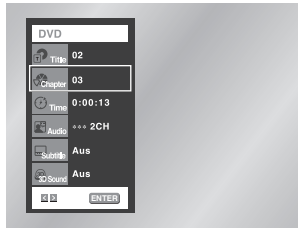

#### **DVD**

#### **VCD**

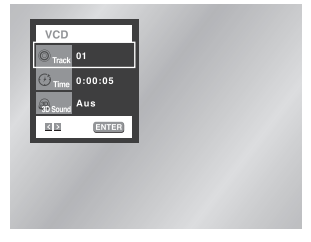

#### **CD**

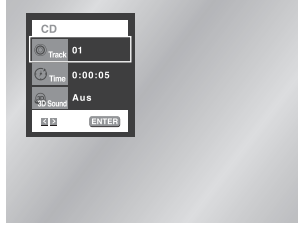

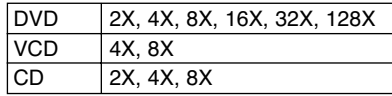

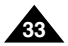

**32**

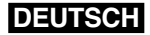

## **DEUTSCH Disk- und Titelmenü verwenden Funktionsmenü verwenden**

#### **Diskmenü**

- 1. Drücken Sie während der Wiedergabe einer DVD die Taste MENU auf der Fernbedienung.
- 2. Wählen Sie mit den Richtungstasten (auf/ab) die Option **Disc Menu** aus, und drücken Sie anschließend die Richtungstaste (rechts) oder die Eingabetaste.

## **Titelmenü**

- 1. Drücken Sie während der Wiedergabe einer DVD die Taste MENU auf der Fernbedienung.
- 2. Wählen Sie mit den Richtungstasten (auf/ab) die Option **Title Menu** aus, und drücken Sie anschließend die Richtungstaste (rechts) oder die Eingabetaste.

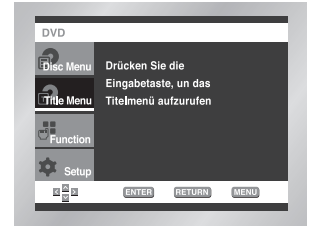

## **HINWEISE: HINWEISE:**

- Nicht bei allen Disks steht ein Titel- oder Diskmenü zur Verfügung.
- Das Titelmenü wird nur dann angezeigt, wenn sich mindestens zwei Titel auf der Disk befinden.
- Sie können das Diskmenü auch mit der Taste DISC MENU auf der Fernbedienung aufrufen.

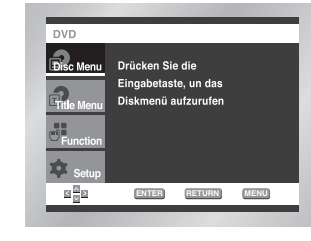

#### **Funktionsmenü**

- 1. Drücken Sie während der Wiedergabe einer DVD die Taste MENU auf der Fernbedienung.
- 2. Wählen Sie mit den Richtungstasten (auf/ab) die Option **Function** aus, und drücken Sie anschließend die Richtungstaste (rechts) oder die Eingabetaste.
- 3. Daraufhin erscheint das Fenster für die Funktionsauswahl mit den Optionen **Info**, **Zoom**, **Lesezeichen**, **Wiederhol** und **EZ View**.
- Info: siehe Seite 31
- Zoom: siehe Seite 42
- Lesezeichen: siehe Seite 41
- Wiederhol: siehe Seite 34
- EZ View: siehe Seite 36~37
- 4. Wählen Sie mit den Richtungstasten (auf/ab) die gewünschte Funktion aus. Drücken Sie anschließend die Richtungstaste (rechts) oder die Eingabetaste, um die Funktion aufzurufen.

#### **HINWEIS: HINWEIS:**

• Sie können die Funktionen auch direkt anwählen, indem Sie die entsprechenden Tasten auf der Fernbedienung drücken.

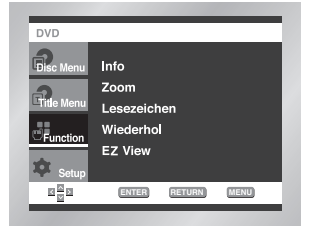

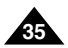

**34**

Mit dieser Funktion können Sie ein Stück, einen Titel, einen frei definierten Bereich (A bis B) oder die gesamte Disk wiederholen.

1. Drücken Sie die Taste REPEAT auf der Fernbedienung. Die Wiederholoptionen werden angezeigt.

- 2. Wählen Sie mit den Richtungstasten (links/rechts) die Option **Kapitel**, **Titel** oder **A-B**.
	- \* Bereich A-B definieren und wiederholen:
	- Drücken Sie die Taste REPEAT. Wählen Sie mit den Richtungstasten (rechts/links) die Option A-B.
	- Drücken Sie die Eingabetaste an dem Punkt, an dem der zu wiederholende Bereich beginnt (A). Der Cursor springt auf B.
	- Drücken Sie erneut die Eingabetaste, um den Punkt zu markieren, an dem der zu wiederholende Bereich endet (B).

# **DVD** Aus Kapitel Titel A - B EN ENTER

#### ODER:

- Drücken Sie bei der Wiedergabe die Taste A-B REPEAT auf der Fernbedienung, wenn Punkt A erreicht ist. Drücken Sie nochmals A-B REPEAT, um Punkt B festzulegen. Zwischen (A) und
- (B) müssen mindestens fünf Sekunden Wiedergabezeit liegen.
- Zum Ausschalten des A-B-Wiederholmodus drücken Sie erneut die Taste A-B REPEAT oder die Taste CLEAR.
- 3. Drücken Sie die Eingabetaste.
- 4. Um die Wiederholfunktion auszuschalten und zur normalen Wiedergabe zurückzukehren, drücken Sie nochmals die Taste REPEAT. Wählen Sie dann mit den Richtungstasten (links/rechts) die Option **Aus**, und drücken Sie die Eingabetaste.
- 2. Drücken Sie die Suchlauftaste (▶), um eine Zeitlupengeschwindigkeit (1/8, 1/4 oder 1/2 der normalen Geschwindigkeit) auszuwählen.
- 3. Wenn der Anfangspunkt (A) der zu wiederholenden Szene erreicht ist, drücken Sie die Taste REPEAT A-B auf der Fernbedienung.
- 4. Wenn der Endpunkt (B) der Szene erreicht ist, drücken Sie nochmals die Taste REPEAT A-B. Die Szene zwischen den Punkten (A) und (B) wird in der gewählten Zeitlupengeschwindigkeit wiederholt.

## **HINWEISE: HINWEISE:**

• Die Wiederholfunktion ist nicht bei allen Disks verfügbar.

#### **Bei Wiedergabe einer DVD**

**VCD/CD**

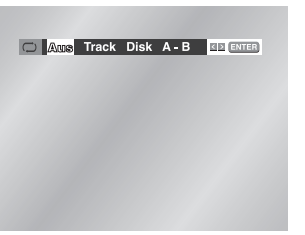

# **Wiedergabe wiederholen Eine Szene in Zeitlupe wiederholen**

Mit dieser Funktion können Sie eine Szene z. B. aus den Bereichen Sport, Tanz oder Live-Musik in Zeitlupe wiederholen, um die Szene näher anschauen zu können.

#### **HINWEISE: HINWEISE:**

- Zum Ausschalten der Wiederholfunktion drücken Sie die Taste CLEAR oder nochmals die Taste A-B REPEAT.
- Zwischen Punkt (A) und Punkt (B) sollten mindestens fünf Sekunden liegen.

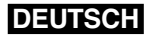

#### **Bei Wiedergabe einer DVD**

1. Drücken Sie die Pausentaste (II).

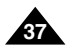

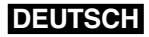

- 
- 
- 
- 

- 
- 

## **Bildformat einstellen (EZ View)**

#### **Wenn Sie ein 4:3-Fernsehgerät verwenden**

**O** Für Disks im Bildformat 16:9

**• 4:3 Normal**

Gibt den Inhalt der DVD im 16:9-Bildformat wieder. Am oberen und unteren Bildrand entstehen schwarze Balken.

**• 4:3 Passend**

Linker und rechter Bildrand werden abgeschnitten, der Mittelteil des 16:9-Bilds wird dargestellt.

**• Passend** 

Oberer und unterer Bildrand werden abgeschnitten, der Bildschirm wird ganz ausgefüllt. Das Bild wirkt vertikal gedehnt.

## **DEUTSCH Bildformat einstellen (EZ VIEW)**

**• Aufzoomen**  Oberer, unterer, linker und rechter Bildrand werden abgeschnitten und der Mittelteil des Bilds vergrößert.

#### Für Disks im Bildformat 4:3

**• Normal** 

Gibt den Inhalt der DVD im 4:3-Bildformat wieder.

**• Passend** 

Oberer und unterer Bildrand werden abgeschnitten, der Bildschirm wird ganz ausgefüllt. Das Bild wirkt vertikal gedehnt.

**• Aufzoomen** 

Oberer, unterer, linker und rechter Bildrand werden abgeschnitten und der Mittelteil des Bilds vergrößert.

#### **HINWEIS: HINWEIS:**

• Diese Funktion kann je nach Disk zu unterschiedlichen Anzeigeergebnissen führen.

- **@** Für Disks im Bildformat 4:3
- **Normal/Breit**

#### **Wiedergabe in verschiedenen Bildformaten (DVD)**

#### **Wenn Sie ein 16:9-Fernsehgerät verwenden**

#### **O** Für Disks im Bildformat 16:9

Drücken Sie die Taste EZ VIEW auf der Fernbedienung, um das momentan eingestellte Bildformat anzuzeigen.

- Drücken Sie die Taste EZ VIEW so oft, bis das Bild im gewünschten Format angezeigt wird.
- Stellen Sie im SETUP-Menü das richtige Bildformat ein (siehe Seite 51), damit die Taste EZ VIEW korrekt funktioniert.
- Der Zoommodus funktioniert je nach der Bildformateinstellung im Setup-Menü unterschiedlich.

**• Breit**

Gibt den Inhalt der DVD im 16:9-Bildformat wieder.

**• Passend**

Oberer und unterer Bildrand werden abgeschnitten. Bei der Wiedergabe einer Disk im Bildformat 2,35:1 (Cinemascope-Format) verschwinden die schwarzen Balken am oberen und unteren Rand. Das Bild wirkt vertikal gedehnt. Je nach Disk kann es vorkommen, dass die schwarzen Balken nicht vollständig verschwinden.

**• Aufzoomen** 

Oberer, unterer, linker und rechter Bildrand werden abgeschnitten, der Mittelteil des Bilds vergrößert.

Gibt den Inhalt der DVD im 16:9-Bildformat wieder. Das Bild wirkt horizontal gedehnt.

**• Passend** 

Oberer und unterer Bildrand werden abgeschnitten, der Bildschirm wird ganz ausgefüllt. Das Bild wirkt vertikal gedehnt.

**• Aufzoomen** 

Oberer, unterer, linker und rechter Bildrand werden abgeschnitten, der Mittelteil des Bilds vergrößert.

**• Vertikal** 

Bei der Wiedergabe einer 4:3-DVD auf einem 16:9-Fernsehgerät erscheinen auf dem Bildschirm seitliche Streifen, damit das Bild nicht horizontal gedehnt wirkt.

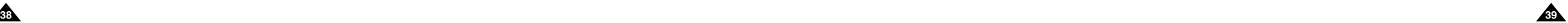

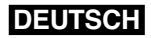

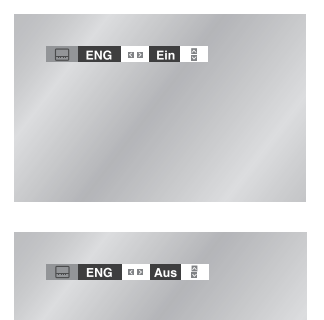

## **Untertitelsprache auswählen**

Wenn auf einer DVD Untertitel enthalten sind, können Sie diese mit der Taste SUBTITLE schnell und einfach aufrufen.

1. Drücken Sie die Taste SUBTITLE.

2. Wählen Sie mit den Richtungstasten (links/rechts) die gewünschte Sprache für die Untertitel.

- 3. Wählen Sie mit den Richtungstasten (auf/ab) aus, ob Untertitel angezeigt werden sollen (Ein) oder nicht (Aus).
- Die Standardeinstellung für die Untertitelanzeige ist "Aus".
- Die Sprachen für die Untertitel werden als Abkürzungen dargestellt.

#### **HINWEISE: HINWEISE:**

- Diese Funktion ist davon abhängig, welche Sprachen auf der Disk verfügbar sind. Nicht alle DVDs enthalten Untertitel bzw. mehrere Sprachen.
- Eine DVD kann bis zu 32 Untertitelsprachen enthalten.
- **Wenn Sie bei der Wiedergabe einer DVD immer dieselbe Untertitelsprache wünschen:** siehe "Sprache einstellen" auf Seite 49.

#### **Taste SUBTITLE verwenden**

## **DEUTSCH Wiedergabesprache auswählen**

Mit der Taste AUDIO können Sie die gewünschte Wiedergabesprache schnell und einfach auswählen.

- 1. Drücken Sie während der Wiedergabe die Taste AUDIO.
- 2. Wählen Sie mit den Richtungstasten (links/rechts) die gewünschte Sprache auf der DVD aus. - Die verfügbaren Sprachen werden als Abkürzungen dargestellt.
- 3. Bei VCDs/CDs: Wählen Sie mit den Richtungstasten (links/rechts) die Option Stereo, Links oder Rechts.

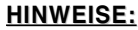

- Diese Funktion ist davon abhängig, welche Sprachen auf der Disk verfügbar sind. Nicht alle DVDs enthalten mehrere Sprachen.
- Eine DVD kann bis zu acht Wiedergabesprachen enthalten.
- **Wenn Sie bei der Wiedergabe einer DVD immer dieselbe Wiedergabesprache wünschen:** siehe "Sprache einstellen" auf Seite 49.

#### **Taste AUDIO verwenden**

**DVD**

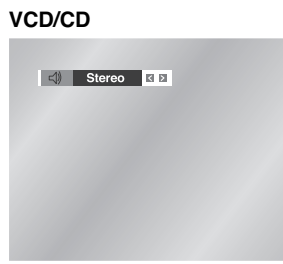

**F& ENG DOLBY DIGITAL 5.1CH KID** 

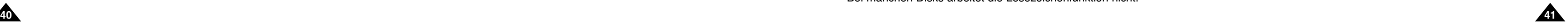

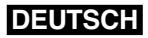

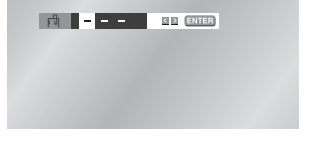

Mit der Lesezeichenfunktion können Sie Stellen auf einer DVD oder VCD markieren, um sie zu einem späteren Zeitpunkt schnell wiederfinden zu können.

- 1. Drücken Sie während der Wiedergabe die Taste BOOKMARK auf der Fernbedienung. Die Lesezeichenanzeige wird eingeblendet.
- 2. Gehen Sie mit den Richtungstasten (links/rechts) zum gewünschten Lesezeichensymbol.
- 3. Wenn die Szene erreicht ist, die Sie markieren möchten, drücken Sie die Eingabetaste. Das Lesezeichensymbol wird zu einer Nummer (1, 2 oder 3).
- 4. Drücken Sie die Taste BOOKMARK, um die Lesezeichenanzeige auszublenden.

- 1. Drücken Sie während der Wiedergabe die Taste BOOKMARK auf der Fernbedienung.
- 2. Wählen Sie mit den Richtungstasten (links/rechts) ein Lesezeichen aus.
- 3. Drücken Sie die Wiedergabetaste, um zu der Szene zu springen, die mit dem Lesezeichen markiert wurde.

- 1. Drücken Sie während der Wiedergabe die Taste BOOKMARK auf der Fernbedienung.
- 2. Wählen Sie mit den Richtungstasten (links/rechts) das zu löschende Lesezeichen aus.
- 3. Drücken Sie die Taste CLEAR, um das Lesezeichen zu löschen. Drücken Sie die Taste BOOKMARK, um die Lesezeichenanzeige auszublenden.

#### **HINWEISE: HINWEISE:**

- Sie können bis zu drei Lesezeichen setzen.
- Bei manchen Disks arbeitet die Lesezeichenfunktion nicht.

## **Lesezeichenfunktion verwenden**

#### **Ein Lesezeichen setzen (DVD/VCD)**

#### **Ein Lesezeichen löschen**

#### **Eine mit Lesezeichen markierte Szene wiederaufrufen**

## **DEUTSCH**

# **Gewünschten Blickwinkel auswählen**

Bei DVDs, die Aufnahmen aus mehreren Blickwinkeln enthalten (Multiangle-Funktion), können Sie die Blickwinkel-Funktion verwenden.

- 1. Wenn ein ANGLE-Symbol angezeigt wird, drücken Sie die Taste ANGLE auf der Fernbedienung. Das ANGLE-Auswahlmenü erscheint im Bildschirm oben links.
- 2. Wählen Sie mit den Richtungstasten (links/rechts) den gewünschten Blickwinkel.
- 3. Drücken Sie nochmals die Taste ANGLE, um das ANGLE-Auswahlmenü wieder auszublenden.

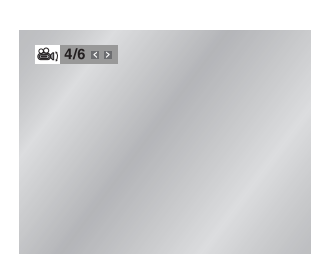

#### **Taste ANGLE verwenden**

Überprüfen Sie, ob das ANGLE-Symbol ( $\mathbb{B}_1$ ) oben im Bildschirm angezeigt wird.

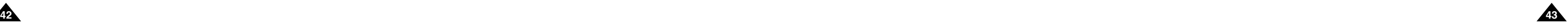

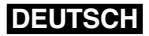

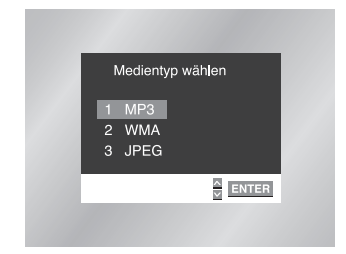

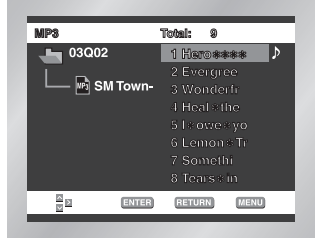

Wenn Sie eine Disk mit MP3- oder WMA-Dateien in den DVD-Player einlegen, wird der erste Titel des ersten Verzeichnisses wiedergegeben.

- Wenn auf der Disk zwei oder mehr Dateitypen vorhanden sind, erscheint das Menü **Medientyp wählen**. Wählen Sie den gewünschten Medientyp, und drücken Sie die Eingabetaste.
- Um einen anderen als den aktuell wiedergegebenen Medientyp zu wählen, drücken Sie die Stopptaste ( $\blacksquare$ ) zweimal und anschließend die Taste DISC MENU.
- Wenn Sie 60 Sekunden lang keine Taste auf der Fernbedienung drücken, wird das Menü ausgeblendet und die gewählte Datei wiedergegeben.

- 1. Bei der Wiedergabe der ersten Musikdatei erscheinen auf dem Bildschirm links das aktuelle Verzeichnis, rechts die im Verzeichnis vorhandenen Musikdateien. Drücken Sie die Taste RETURN, um die darüber liegende Verzeichnisebene anzuzeigen. Es können bis zu acht Verzeichnisse gleichzeitig angezeigt werden. Befinden sich mehr als acht Verzeichnisse auf der Disk, drücken Sie die Richtungstasten (links/rechts), um sie auf dem Bildschirm anzuzeigen.
- 2. Wählen Sie mit den Richtungstasten (auf/ab) das gewünschte Verzeichnis aus, und drücken Sie die Eingabetaste. Drücken Sie nochmals die Richtungstasten (auf/ab), um einen Titel zu wählen. Drücken Sie die Eingabetaste, um die Wiedergabe der gewählten Datei zu starten.

#### **HINWEIS: HINWEIS:**

• Drücken Sie die Taste REPEAT, wenn Sie nur Musik ohne Unterbrechung hören möchten. Drücken Sie nochmals REPEAT, um die Wiederholfunktion wieder auszuschalten.

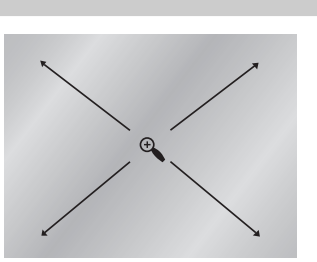

 $\bigcirc$  Aus

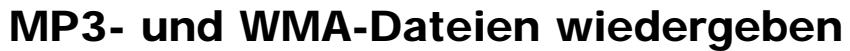

#### **MP3- und WMA-Wiedergabe**

## **DEUTSCH**

# **Zoom- und 3D-Effekt-Funktion verwenden**

- 1. Drücken Sie im Wiedergabe- oder Pausenmodus die Taste ZOOM auf der Fernbedienung. Auf dem Bildschirm erscheint ein Lupensymbol.
- 2. Bewegen Sie dieses Lupensymbol mit den Richtungstasten (auf/ab/links/rechts) zu der Bildstelle, die Sie vergrößert anzeigen möchten.
- 3. Drücken Sie die Eingabetaste.
- DVD: Drücken Sie die Eingabetaste ein-, zwei-, drei- bzw. viermal, um die Bildstelle zweifach, vierfach, wieder zweifach bzw. wieder in Normalgröße anzuzeigen.
- VCD: Drücken Sie die Eingabetaste ein- bzw. zweimal, um die Bildstelle zweifach vergrößert bzw. wieder in Normalgröße anzuzeigen.

Der 3D-Effekt hängt von der verwendeten Disk ab und simuliert Raumklang. Nutzen Sie diese Funktion, wenn Sie den Ton über den analogen Audio-Ausgang in 2-Kanal-Stereoqualität ausgeben. Bei Anschluss an eine Stereoanlage können Sie die Tonwiedergabequalität verbessern und einen stärkeren Surround-Effekt erzielen.

Bei Disks, die mit LPCM oder DTS aufgezeichnet sind, steht diese Funktion nicht zur Verfügung.

- 1. Drücken Sie während der Wiedergabe die Taste 3D. Die 3D-Anzeige erscheint auf dem Bildschirm.
- 2. Schalten Sie die 3D-Effekt-Funktion mit den Richtungstasten (auf/ab) ein bzw. aus.

#### **HINWEISE: HINWEISE:**

- 3D-Effekt ist nur bei solchen Disks möglich, die mit DOLBY SURROUND oder DOLBY DIGI-
- TAL aufgezeichnet wurden. Manche Disks enthalten allerdings kein Hintergrund-Tonsignal.
- Die Zoom- und die 3D-Effekt-Funktion stehen nicht bei allen Disks zur Verfügung.

## **Zoom-Funktion (DVD/VCD)**

#### **3D-Effekt-Funktion**

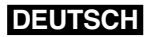

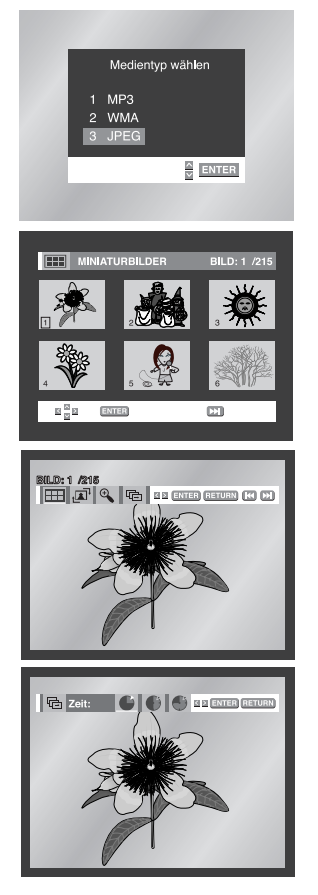

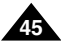

# **Foto-CD wiedergeben**

- 1. Öffnen Sie das Diskfach.
- 2. Legen Sie eine Disk in das Fach ein.
- Die Disk muss mit dem Etikett nach oben eingelegt werden.
- 3. Schließen Sie das Fach.
- Die Disk wird geladen; die Bilder werden als Miniaturanzeige abgebildet.
- Wenn das Menü **Medientyp wählen** erscheint, wählen Sie die Option JPEG.
- Wählen Sie mit den Richtungstasten (auf/ab/links/rechts) auf der Fernbedienung das Bild, das Sie ansehen möchten, und drücken Sie die Eingabetaste. Um die Bilder als Diashow wiederzugeben, drücken Sie die Wiedergabetaste (▶).
- Zur Anzeige der nächsten sechs Bilder drücken Sie die Taste
- Zur Anzeige der vorherigen sechs Bilder drücken Sie die Taste  $\blacktriangleright\blacktriangleleft$ .
- **HH**: Zur Miniaturbildanzeige zurückkehren. Drücken Sie die Richtungstasten (auf/ab/links/rechts) auf der Fernbedienung, um die Symbolleiste wieder anzuzeigen.
- $\sqrt{21}$  : Bei jedem Drücken der Eingabetaste wird das Bild um 90 Grad im Uhrzeigersinn gedreht.
- $\cdot$   $\overline{\theta}$  : Bei jedem Drücken der Eingabetaste ändert sich die Größe, in der das Bild angezeigt wird: (normale Größe  $\rightarrow$  2X  $\rightarrow$  normale Größe)
- $\cdot$   $\overline{\mathbb{G}}$  : Die Diashow-Funktion wird aktiviert.
- \*Drücken Sie die Taste RETURN (bei Anzeige der Symbolleiste), um zur Miniaturbildanzeige zurückzukehren.
- \*Vor dem Starten der Diashow stellen Sie die Bildanzeigezeit ein. Dazu wählen Sie mit den Richtungstasten (links/rechts) eins der drei Symbole für die Anzeigezeit und drücken die Eingabetaste.
- **Bildanzeigezeit von 6 Sekunden.**
- **6 : Bildanzeigezeit von 12 Sekunden.**
- **Bildanzeigezeit von 18 Sekunden.**
- \*Je nach Dateigröße können die Intervalle zwischen den Bildern länger oder kürzer ausfallen als angegeben.
- Um einen anderen als den aktuell wiedergegebenen Medientyp zu wählen, drücken Sie die Stopptaste ( $\blacksquare$ ) zweimal und anschließend die Taste DISC MENU.
- Wenn Sie 60 Sekunden lang keine Taste auf der Fernbedienung drücken, wird das Menü ausgeblendet und die gewählte Datei wiedergegeben.

#### **HINWEISE: HINWEISE:**

- Wenn Sie 10 Sekunden lang keine Taste auf der Fernbedienung drücken, wird die Symbolleiste ausgeblendet. Drücken Sie die Richtungstasten (auf/ab/links/rechts) auf der Fernbedienung, um die Symbolleiste wieder anzuzeigen.
- **44 145 12.1 OF THE LOTTLE LOTTLE LOTTLE LOTTLE LOTTLE LOTTLE LOTTLE LOTTLE LOTTLE LOTTLE LOTTLE LOTTLE LOTTLE LOTTLE LOTTLE LOTTLE LOTTLE LOTTLE LOTTLE LOTTLE LOTTLE LOTTLE LOTTLE LOTTLE LOTTLE LOTTLE LOTTLE LOTTLE LO** • Drücken Sie die Taste RETURN, um zur Miniaturbildanzeige zurückzukehren.

#### **MP3- und WMA-Dateien auf CD-R**

Bitte beachten Sie die nachfolgenden Hinweise zu Dateien auf CD-R:

#### **• Ihre MP3- oder WMA-Dateien sollten im Format ISO 9660 oder JOLIET vorliegen.**

MP3- und WMA-Dateien im Format ISO 9660 und Joliet sind kompatibel mit DOS und Windows von Microsoft sowie mit Macintosh von Apple. Diese beiden Formate sind am weitesten verbreitet.

**• Achten Sie darauf, dass die Namen von MP3- oder WMA-Dateien maximal acht Zeichen umfassen dürfen, und verwenden Sie als Dateierweiterung ".mp3" bzw. ".wma".**

Der Muster-Dateiname sieht folgendermaßen aus: Titel.mp3 (für MP3-Dateien) oder Titel.wma (für WMA-Dateien). Verwenden Sie Dateinamen mit acht Zeichen oder weniger, fügen Sie keine Leerzeichen in den Namen ein und vermeiden Sie Sonderzeichen wie z. B. (.,/,\,=,+).

#### **• Erstellen Sie MP3-Dateien mit einer Bitrate von mindestens 128 kbps.**

Die Tonqualität von MP3-Dateien hängt vor allem von der von Ihnen gewählten Abtastrate bei der MP3-Erstellung ab. Um Audio-CD-Tonqualität zu erzielen, müssen Sie bei der Umwandlung ins MP3-Format eine Abtastrate von mindestens 128 kbps bis 160 kbps einstellen. Mit höheren Bitraten von 192 kbps und mehr ist kaum noch eine Verbesserung der Tonqualität zu erreichen. MP3- Dateien mit Abtastraten unter 128 kbps werden eventuell nicht richtig wiedergegeben.

#### **• Erstellen Sie WMA-Dateien mit einer Bitrate von mindestens 64 kbps.**

Die Tonqualität von WMA-Dateien hängt vor allem von der von Ihnen gewählten Abtastrate bei der WMA-Erstellung ab. Um Audio-CD-Tonqualität zu erzielen, müssen Sie bei der Umwandlung ins WMA-Format eine Abtastrate von mindestens 64 kbps bis maximal 192 kbps einstellen. WMA-Dateien mit Abtastraten unter 64 kbps oder über 192 kbps werden nicht richtig wiedergegeben.

#### **• Erstellen Sie keine MP3-Dateien von urheberrechtlich geschützten Stücken.**

Manche Dateien sind verschlüsselt und mit einem Code geschützt, um illegales Kopieren zu verhindern. Dazu gehören Dateien des folgenden Typs: Windows Media™ (eingetragenes Warenzeichen von Microsoft Inc.) und SDMI™ (eingetragenes Warenzeichen von The SDMI Foundation). Solche Dateien können nicht kopiert werden.

**• Wichtig:** Die obigen Empfehlungen sind keine Garantie dafür, dass alle MP3- und WMA-Aufnahmen vom DVD-Player wiedergegeben werden können und garantieren auch nicht für die Tonqualität. Bestimmte Technologien und Verfahren für die Dateienaufnahme auf CD-R können eine optimale Wiedergabe dieser Dateien auf dem DVD-Player verhindern. Dies kann zu einer verminderten Tonqualität führen und in einigen Fällen bewirken, dass MP3- oder WMA-Dateien mit dem DVD-Player nicht wiedergegeben werden können.

**•** Der DVD-Player kann auf einer Disk maximal 500 Dateien bzw. 300 Verzeichnisse wiedergeben.

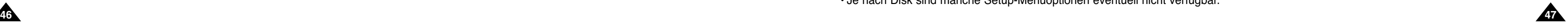

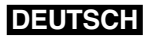

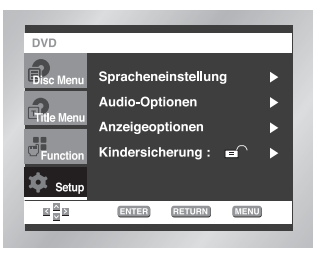

# **Setup-Menü verwenden**

Mit dem Setup-Menü können Sie den DVD-Player Ihren Wünschen entsprechend einstellen: Sie können die Sprache für das Menü des DVD-Players und für Diskmenüs sowie die Wiedergabe- und die Untertitelsprache einstellen, Sie können die Kindersicherungsstufe wählen und die Anzeige des DVD-Players an das Format des angeschlossenen Fernsehgeräts (z.B. Breitbild) anpassen.

- 1. Drücken Sie die Taste MENU auf der Fernbedienung, während sich das Gerät im Stoppmodus befindet. Wählen Sie mit den Richtungstasten (auf/ab) die Option **Setup** aus, und drücken Sie anschließend die Richtungstaste (rechts) oder die Eingabetaste.
- **Spracheneinstellung:** Zum Einstellen der Sprache für Menüs, Wiedergabe und Untertitel.
- **Audio-Optionen:** Zum Einstellen von Tonoptionen.
- **Anzeigeoptionen:** Bei Auswahl dieser Menüoption erscheint ein Untermenü mit Anzeigeoptionen (z. B. Einstellung des Bildformats).
- **Kindersicherung:** Zum Einstellen der Kindersicherungsstufe. Mit der Option **Kindersicherung** können Sie eine Zugriffsstufe einstellen, um zu verhindern, dass Kinder für sie ungeeignete Filme (Gewalt- oder Erwachsenenfilme usw.) ansehen.

2. Wählen Sie die gewünschte Menüoption mit den Richtungstasten (auf/ab).

3. Drücken Sie die Eingabetaste, um die ausgewählte Menüoption aufzurufen.

Nach Abschluss der Einstellung drücken Sie nochmals die Taste MENU, um das Setup-Menü wieder auszublenden.

## **HINWEISE: HINWEISE:**

- **Wenn Sie während der Einstellung das Setup-Menü ausblenden oder zum Anfangsmenü zurückkehren möchten:** Drücken Sie die Taste MENU bzw. die Taste RETURN.
- Je nach Disk sind manche Setup-Menüoptionen eventuell nicht verfügbar.

## **DEUTSCH Foto-CD wiedergeben**

#### **CD-R mit JPEG-Dateien**

- Es können nur Bilddateien mit der Dateierweiterung ".jpg" bzw. ".JPG" wiedergegeben werden.
- Wenn die Disk noch nicht abgeschlossen ist (Multisession-Disk), dauert es länger, bis die Wiedergabe beginnt.
- Es kann vorkommen, dass nicht alle aufgenommenen Dateien wiedergegeben werden können.
- Es können nur CD-R mit JPEG-Dateien im Format ISO 9660 oder Joliet wiedergegeben werden.
- Der Dateiname der JPEG-Datei darf nicht länger als 8 Zeichen sein und keine Leerzeichen oder Sonderzeichen (. / = +) enthalten.
- Nur fortlaufend beschriebene Multisession-Disks können wiedergegeben werden. Sollte sich auf der Multisession-Disk ein unbeschriebener Abschnitt befinden, kann die Disk nur bis zu dieser Stelle wiedergegeben werden.
- Auf eine CD passen maximal 500 Bilder.
- Verwenden Sie vorzugsweise Kodak Foto-CDs.
- Bei der Wiedergabe von Kodak Foto-CDs können nur die JPEG-Dateien aus dem Bilderverzeichnis wiedergegeben werden.
- Wenn Sie andere Foto-CDs als Kodak Foto-CDs verwenden, kann es bis zum Beginn der Wiedergabe etwas länger dauern. Es kann vorkommen, dass solche Disks gar nicht wiedergegeben werden.
- Der DVD-Player kann auf einer Disk maximal 500 Dateien bzw. 300 Verzeichnisse wiedergeben.

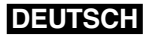

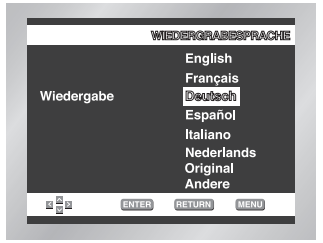

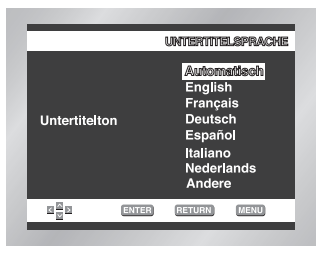

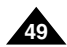

- 1. Aktivieren Sie am DVD-Player den Stoppmodus (Wiedergabe gestoppt). Drücken Sie die Taste MENU auf der Fernbedienung.
- 2. Wählen Sie mit den Richtungstasten (auf/ab) die Option **Setup** aus. Drücken Sie anschließend die Richtungstaste (rechts) oder die Eingabetaste.
- 3. Wählen Sie mit den Richtungstasten (auf/ab) die Option **Spracheneinstellung** aus. Drücken Sie anschließend die Richtungstaste (rechts) oder die Eingabetaste.
- 4. Wählen Sie mit den Richtungstasten (auf/ab) die Option **Wiedergabe** aus. Drücken Sie anschließend die Richtungstaste (rechts) oder die Eingabetaste.
- 5. Wählen Sie mit den Richtungstasten (auf/ab) die gewünschte Wiedergabesprache.
- Wählen Sie die Option **Original**, um als Wiedergabesprache die Originalsprache der Disk zu wählen. - Wählen Sie die Option **Andere**, wenn die von Ihnen gewünschte Sprache nicht aufgeführt ist.
- 
- 6. Drücken Sie die Eingabetaste.
- Die gewählte Einstellung wird gespeichert; auf dem Bildschirm wird wieder das Setup-Menü angezeigt.

## **DEUTSCH Sprache einstellen**

- 1. Aktivieren Sie am DVD-Player den Stoppmodus (Wiedergabe gestoppt). Drücken Sie die Taste MENU auf der Fernbedienung.
- 2. Wählen Sie mit den Richtungstasten (auf/ab) die Option **Setup** aus. Drücken Sie anschließend die Richtungstaste (rechts) oder die Eingabetaste.
- 3. Wählen Sie mit den Richtungstasten (auf/ab) die Option **Spracheneinstellung** aus. Drücken Sie anschließend die Richtungstaste (rechts) oder die Eingabetaste.
- 4. Wählen Sie mit den Richtungstasten (auf/ab) die Option **Untertitelton** aus. Drücken Sie anschließend die Richtungstaste (rechts) oder die Eingabetaste.
- 5. Wählen Sie mit den Richtungstasten (auf/ab) die gewünschte Untertitelsprache.
- Wählen Sie die Option **Automatisch**, wenn Sie für Untertitel dieselbe Einstellung wie für die Wiedergabesprache verwenden möchten.
- Wählen Sie die Option **Andere**, wenn die von Ihnen gewünschte Sprache nicht aufgeführt ist. Wenn die gewählte Sprache auf einer Disk nicht vorhanden ist, wird die Originalsprache der Disk verwendet.
- 6. Drücken Sie die Eingabetaste.
- Die gewählte Einstellung wird gespeichert; auf dem Bildschirm wird wieder das Setup-Menü angezeigt.

## **HINWEISE: HINWEISE:**

- Wenn die gewählte Sprache auf der Disk nicht vorhanden ist, wird die Originalsprache der Disk verwendet.
- **48 AUT DET SIE DET SIE DER SEINER WEIGHTEN SIE DER SIE DER SIE DER SIE DER SIE DER SIE DER SIE DER SIE DER SIE DER SIE DER SIE DER SIE DER SIE DER SIE DER SIE DER SIE DER SIE DER SIE DER SIE DER SIE DER SIE DER SIE DER** • **Wenn Sie während der Einstellung das Setup-Menü ausblenden oder zum Anfangsmenü**

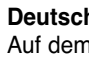

## **Wiedergabesprache einstellen**

## **Untertitelsprache einstellen**

# **Sprache einstellen**

Sie können die Sprache für die Menüs des DVD-Players, für das Diskmenü, für Wiedergabe und Untertitel voreinstellen. Diese Einstellung wird automatisch für jede Disk verwendet, die Sie wiedergeben.

- 1. Aktivieren Sie am DVD-Player den Stoppmodus (Wiedergabe gestoppt). Drücken Sie die Taste MENU auf der Fernbedienung.
- 2. Wählen Sie mit den Richtungstasten (auf/ab) die Option **Setup** aus. Drücken Sie anschließend die Richtungstaste (rechts) oder die Eingabetaste.
- 3. Wählen Sie mit den Richtungstasten (auf/ab) die Option **Spracheneinstellung** aus. Drücken Sie anschließend die Richtungstaste (rechts) oder die Eingabetaste.
- 4. Wählen Sie mit den Richtungstasten (auf/ab) die Option **DVD-Player-Menü** aus. Drücken Sie anschließend die Richtungstaste (rechts) oder die Eingabetaste.
- 5. Wählen Sie mit den Richtungstasten (auf/ab) die Option **Deutsch** .
- 6. Drücken Sie die Eingabetaste.
- Deutsch ist als Menüsprache für den DVD-Player gewählt. Auf dem Bildschirm wird wieder das Setup-Menü angezeigt.
- Drücken Sie die Taste MENU, um das Setup-Menü auszublenden.

Mit dieser Funktion können Sie die Sprache für die Menüs der Disk (nicht des DVD-Players) voreinstellen.

- 1. Aktivieren Sie am DVD-Player den Stoppmodus. Drücken Sie die Taste MENU auf der Fernbedienung.
- 2. Wählen Sie mit den Richtungstasten (auf/ab) die Option **Setup** aus. Drücken Sie anschließend die Richtungstaste (rechts) oder die Eingabetaste.
- 3. Wählen Sie mit den Richtungstasten (auf/ab) die Option **Spracheneinstellung** aus. Drücken Sie anschließend die Richtungstaste (rechts) oder die Eingabetaste.
- 4. Wählen Sie mit den Richtungstasten (auf/ab) die Option **Diskmenü** aus. Drücken Sie anschließend die Richtungstaste (rechts) oder die Eingabetaste.
- 5. Wählen Sie mit den Richtungstasten (auf/ab) die Option **Deutsch** .
- Wenn die gewünschte Sprache nicht aufgelistet ist, wählen Sie die Option **Andere** .
- 6. Drücken Sie die Eingabetaste.
- **Deutsch** ist als Menüsprache für die Diskmenüs gewählt.
- Auf dem Bildschirm wird wieder das Setup-Menü angezeigt.

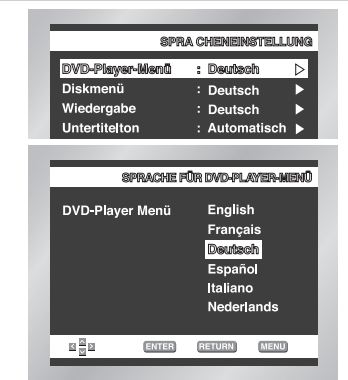

SPRACHE FÜR DISK MENÜ

English

**Français** 

Deutsch

Español Italiano Nederlands Andere

ENTER RETURN MENU

Diskmenü

전 물의

#### **Sprache für DVD-Player-Menüs einstellen**

## **Sprache für das Diskmenü einstellen**

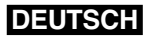

# **Anzeigeoptionen einstellen**

- 1. Aktivieren Sie am DVD-Player den Stoppmodus (Wiedergabe gestoppt). Drücken Sie die Taste MENU auf der Fernbedienung.
- 2. Wählen Sie mit den Richtungstasten (auf/ab) die Option **Setup** aus. Drücken Sie anschließend die Richtungstaste (rechts) oder die Eingabetaste.
- 3. Wählen Sie mit den Richtungstasten (auf/ab) die Option **Anzelgeoptionen** aus. Drücken Sie anschließend die Richtungstaste (rechts) oder die Eingabetaste.
- 4. Wählen Sie mit den Richtungstasten (auf/ab) die gewünschte Option. Drücken Sie anschließend die Richtungstaste (rechts) oder die Eingabetaste.

#### **Bildformat**

Stellen Sie das Bildformat entsprechend dem Fernsehgerät ein, an das der DVD-Player angeschlossen ist. 1. 4:3 Normal:

Wählen Sie diese Einstellung, wenn Sie ein 16:9-Bild auf einem normalen 4:3-Bildschirm anzeigen möchten. Am oberen und unteren Bildrand erscheinen dann schwarze Streifen. 2. 4:3 Passend:

Wählen Sie dieses Format, wenn Sie auf einem 4:3-Bildschirm ein Bildschirm-füllendes Bild anzeigen möchten. Das Bild wird dann an den Seiten etwas abgeschnitten. 3. 16:9 Breit:

Wählen Sie das 16:9-Breitbildformat, wenn Sie ein Fernsehgerät mit 16:9-Bildschirm angeschlossen haben.

## $Q$  **Standbild**

Diese Option dient zur Stabilisierung des Standbilds und zur klareren Anzeige von kleiner Schrift. 1. Auto: Bei dieser Einstellung wird automatisch zwischen Einzelbild und Bereich umgeschaltet. 2. Bereich: Wählen Sie diese Einstellung, wenn das Bild im Auto-Modus zittert. 3. Einzelbild: Wählen Sie diese Einstellung, um kleine Schrift deutlicher darzustellen.

#### **Bildschirmmeldungen**

- 1. Aus: Es wird kein digitales Signal ausgegeben.
- 2. Ein: DTS-Bitstream wird nur über den digitalen Ausgang ausgegeben. Wählen Sie "DTS Ein",<br>wenn Sie einen DTS-Decoder anschließen.

#### $\Omega$  Dynam. Kompression

Mit dieser Funktion können Sie die Anzeige von Bildschirmmeldungen ein- oder ausschalten.

#### **A** NTSC-Wiedergabe

- 1. NTSC: Wählen Sie diese Einstellung, wenn das Fernsehgerät ein NTSC-Videosignal korrekt wiedergeben kann.
- 2. PAL 60 Hz: Wählen Sie diese Einstellung, wenn Sie ein PAL-Fernsehgerät verwenden.

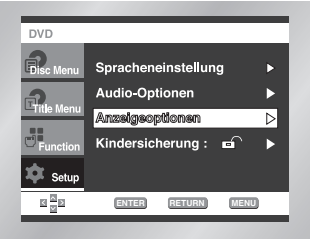

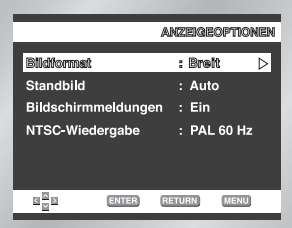

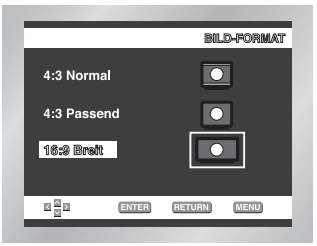

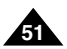

## **DEUTSCH**

# **Audio-Optionen einstellen**

- 1. Aktivieren Sie am DVD-Player den Stoppmodus (Wiedergabe gestoppt). Drücken Sie die Taste MENU auf der Fernbedienung.
- 2. Wählen Sie mit den Richtungstasten (auf/ab) die Option **Setup** aus. Drücken Sie anschließend die Richtungstaste (rechts) oder die Eingabetaste.
- 3. Wählen Sie mit den Richtungstasten (auf/ab) die Option **Audio-Optionen** aus. Drücken Sie anschließend die Richtungstaste (rechts) oder die Eingabetaste.
- 4. Wählen Sie mit den Richtungstasten (auf/ab) den gewünschten Menüpunkt. Drücken Sie anschließend die Richtungstaste (rechts) oder die Eingabetaste.

#### **O** Dolby Dig. Ausgang

- 1. PCM: Konvertierung in PCM (2 Kanäle) von 48 kHz. Wählen Sie **PCM** bei Verwendung
- des analogen Audioausgangs. 2. Bitstream: Konvertierung in Dolby Digital Bitstream (5.1 Kanäle). Wählen Sie **Bitstream** bei Verwendung des digitalen Audioausgangs.

**HINWEIS: HINWEIS:**Achten Sie darauf, den richtigen digitalen Ausgang zu wählen, andernfalls wird kein Ton wiedergegeben.

#### **MPEG-2 Dig. Ausgang**

- 1. PCM: Konvertierung in PCM (2 Kanäle) von 48 kHz. Wählen Sie **PCM** bei Verwendung des analogen Audio-Ausgangs.
- 2. Bitstream: Konvertierung in MPEG-2 Bitstream (5.1 Kanäle 7.1 Kanäle). Wählen Sie **Bitstream** bei Verwendung des digitalen Audio-Ausgangs.

#### **Q** DTS

- 1. Ein: Zum Einschalten der dynamischen Komprimierung.
- 2. Aus: Zum Aktivieren des Standardbereichs.

#### $\Theta$  **PCM Downsampling**

- 1. Ein: Wählen Sie diese Einstellung, wenn der an den DVD-Player angeschlossene Verstärker nicht 96-kHz-kompatibel ist.
	- In diesem Fall wird die Auflösung der Signale für die Ausgabe von 96 kHz auf 48 kHz reduziert.
- 2. Aus: Wählen Sie diese Einstellung, wenn der an den Player angeschlossene Verstärker 96-kHz-kompatibel ist.
- **50 111** Cuesent Pail werden alle Signale onlie veranderung ausgegeben. In diesem Fall werden alle Signale ohne Veränderung ausgegeben.

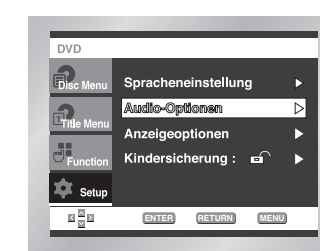

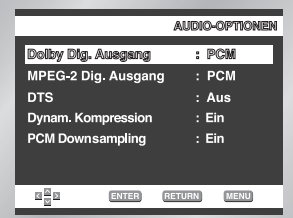

## **HINWEISE: HINWEISE:**

**• Wenn Sie während der Einstellung das Setup-Menü ausblenden oder zum Anfangsmenü zurückkehren wollen:** Drücken Sie die Taste MENU bzw. die Taste RETURN. • Hergestellt unter Lizenz von Dolby Laboratories. "Dolby" und das Doppel-D-Symbol sind eingetragene Warenzeichen von Dolby Laboratories. • "DTS" und "DTS Digital Out" sind eingetragene Warenzeichen von

Digital Theater Systems Inc.

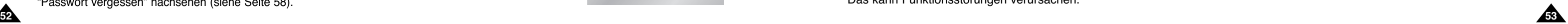

# **Sicherheitshinweise zum Gerätebetrieb**

Der Betrieb des DVD-Players bei starker Beleuchtung, in einem Auto, in der Nähe eines Fernsehgeräts oder eines magnetischen

• **Achten Sie darauf, dass Sie nach der Verwendung des DVD-Players die Disk herausnehmen, die Akkuleiste vom Gerät lösen**

• **Bei Betrieb des DVD-Players in der Nähe eines Rundfunksenders oder eines Freileitungsmasten kann es aufgrund von**

Der DVD-Player kann bei einer Umgebungstemperatur von 10 °C ~ 30 °C und einer relativen Luftfeuchtigkeit von 30 % ~ 80 % betrieben werden. Lassen Sie ihn nicht im direkten Sonnenlicht oder in einem Auto mit geschlossenen Fenstern liegen. Dies kann zur Verformung

#### • **Achten Sie darauf, dass der DVD-Player nicht herunterfällt, und schützen Sie ihn vor starken Stößen und Erschütterungen.**

- **Halten Sie den DVD-Player von Magnetfeldern fern.** Gegenstands kann das aufgezeichnete Bildmaterial beeinträchtigen.
- **und den DVD-Player ausschalten.**
- **Interferenzen zu Bildstörungen kommen.**
- 
- **Stellen Sie den DVD-Player nicht in der Nähe einer Lampe auf.** Die von Glühlampen abgestrahlte Wärme kann Verformungen und Fehlfunktionen verursachen.
- **Beachten Sie stets die Vorschriften zum Betrieb von elektronischen Geräten in Flugzeugen.**
- **Setzen Sie den DVD-Player niemals hohen Temperaturen und hoher Luftfeuchtigkeit aus.** des Gehäuses und Beschädigung der Schaltkreise sowie zu Verletzungs- und Brandgefahren führen.
- **lagern Sie den DVD-Player niemals an Orten, an denen Rauch, Dampf oder Feuchtigkeit auftreten.** auf.
- **dem Einschalten ein Bild anzeigt.**

# • **Achten Sie darauf, dass weder Wasser, Sand, Staub noch Fremdkörper in den DVD-Player gelangen. Verwenden oder**

Dies kann Funktionsstörungen oder Schimmel auf der Abtastlinse verursachen. Bewahren Sie den DVD-Player an einem gut belüfteten Ort

#### • **Bei Betrieb des DVD-Players in einer kalten Umgebung kann es vorkommen, dass der Farbbildschirm nicht sofort nach**

Dies ist keine Fehlfunktion. Betreiben Sie den DVD-Player nicht bei Temperaturen unter 10°C.

#### • **Achten Sie besonders sorgfältig darauf, dass Sie die Abtastlinse beim Einlegen und Entnehmen von Disks bzw. beim**

**Reinigen nicht zerkratzen.**

Das kann Funktionsstörungen verursachen.

## **DEUTSCH**

#### **Hinweise zur Verwendung des DVD-Players**

## **DEUTSCH Kindersicherung einstellen**

Die Kindersicherung funktioniert bei DVDs, die mit einer bestimmten Zugriffsstufe versehen wurden. Mit dieser Funktion können Sie verhindern, dass Kinder für sie ungeeignete DVDs ansehen. Es gibt acht Zugriffsstufen für Disks.

- 1. Aktivieren Sie am DVD-Player den Stoppmodus (Wiedergabe gestoppt). Drücken Sie die Taste MENU auf der Fernbedienung.
- 2. Wählen Sie mit den Richtungstasten (auf/ab) die Option **Setup** aus. Drücken Sie anschließend die Richtungstaste (rechts) oder die Eingabetaste.
- 3. Wählen Sie mit den Richtungstasten (auf/ab) die Option **Kindersicherung** aus. Drücken Sie anschließend die Richtungstaste (rechts) oder die Eingabetaste.
- 4. Wenn Sie ein Passwort verwenden möchten, wählen Sie mit den Richtungstasten (links/rechts) die Option **Ja**. Das Menü **Passwort einstellen** erscheint.
- 5. Geben Sie mit den Richtungstasten (auf/ab/rechts/links) ein Passwort ein. Sie werden aufgefordert, das Passwort zur Bestätigung nochmals einzugeben. Geben Sie Ihr Passwort nochmals ein.

#### **Sicherungsstufen-Funktion:**

Die Sicherungsstufen-Funktion ist nur dann verfügbar, wenn Sie ein Passwort verwenden (Option Passwort verwenden: Ja). Wählen Sie im Kindersicherungsmenü mit den Richtungstasten (auf/ab) die Option **Sicherungsstufe**. Drücken Sie die Eingabetaste.

- Wählen Sie mit den Richtungstasten (auf/ab) die gewünschte Stufe (z. B. Sicherungsstufe 6), und drücken Sie die Eingabetaste. Disks der Stufe 7 oder 8 können bei dieser Einstellung nicht wiedergegeben werden.
- Zum Ausschalten der Sicherungsstufen-Funktion stellen Sie die Option **Passwort verwenden** mit den Richtungstasten (rechts/ links) auf **Nein**.

#### **Passwort ändern:**

- Wählen Sie mit den Richtungstasten (auf/ab) die Option **Passwort ändern** im Kindersicherungsmenü. Das Menü **Neues Passwort eingeben** erscheint.
- Geben Sie das neue Passwort ein. Wiederholen Sie die Eingabe, um das neue Passwort zu bestätigen.

## **HINWEISE: HINWEISE:**

- **Wenn Sie während der Einstellung das Setup-Menü ausblenden oder zum Anfangsmenü zurückkehren wollen:** Drücken Sie die Taste MENU bzw. die Taste RETURN.
- Falls Sie Ihr Passwort vergessen haben, können Sie in der Tabelle zur Fehlerbeseitigung unter "Passwort vergessen" nachsehen (siehe Seite 58).

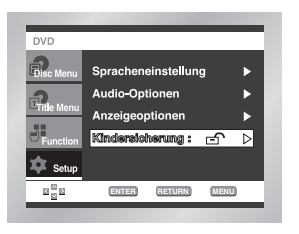

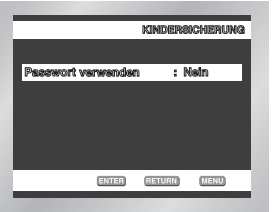

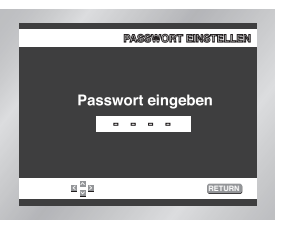

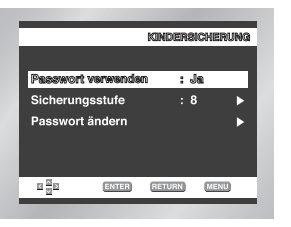

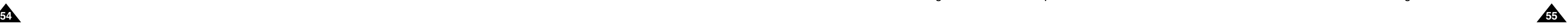

# **Sicherheitshinweise zum Gerätebetrieb**

#### **Gefahr!**

Befolgen Sie stets die nachstehenden Sicherheitshinweise, wenn Sie die Akkuleiste verwenden. Andernfalls kann es zu Kurzschluss, Überhitzung, Rauch, Feuer oder Beschädigung des Geräts kommen.

1. Nehmen Sie die Akkuleiste nicht auseinander, und modifizieren Sie sie nicht. Berühren Sie die Kontakte der Akkuleiste nicht mit

- metallischen Gegenständen.
- 2. Achten Sie darauf, dass keine metallischen Gegenstände in die Akkuleiste gelangen.
- 3. Legen Sie die Akkuleiste nicht in direktes Sonnenlicht, auf das Armaturenbrett eines Fahrzeugs oder an Orte mit hohen Temperaturen.
- 4. Schützen Sie die Akkuleiste vor Wasser, Feuer und starker Hitze.
- 5. Verwenden Sie zum Laden der Akkus ausschließlich den mitgelieferten Netzadapter.
- Geräte.

6. Die Akkuleiste ist ausschließlich für die Verwendung in Ihrem tragbaren DVD-Player bestimmt. Sie eignet sich nicht für andere

#### **Warnung!**

1. Lassen Sie die Akkuleiste nicht fallen, und schützen Sie sie vor starken Erschütterungen.

- 2. Bewahren Sie die Akkuleiste außer Reichweite von Kindern auf.
- 

3. Aus der Akkuleiste austretende Flüssigkeit ist gefährlich für Ihre Augen. Wenn Akkuflüssigkeit in Ihre Augen gelangt ist, spülen Sie Ihre Augen sofort gründlich unter fließendem Wasser aus und wenden Sie sich unverzüglich an einen Arzt. Wenn die Flüssigkeit auf Ihre Haut oder Kleidung gelangt ist, waschen Sie sie sofort mit Wasser ab.

#### **Vorsicht!**

2. Verwenden Sie den Netzadapter und die Akkuleiste nicht für längere Zeit während des Ladevorgangs. Sie können sonst leichte

• Lassen Sie die Akkuleiste nicht in einer Küche, in der Nähe eines Heizgeräts oder an einem anderen Ort zurück, an dem es

- 1. Wenn Sie die Akkuleiste nicht verwenden, lösen Sie sie vom Gerät und bewahren sie an einem kühlen Ort auf.
- Verbrennungen davontragen.
- 3. Halten Sie die Akkuleiste frei von Rauch, Dampf, Feuchtigkeit und Staub.
	- Rauch und Dampf gibt. Dies kann zu einem Brand oder Stromschlag führen.
	-
- 4. Die Verwendung der Akkus bei Temperaturen unter 0 °C und über 30°C kann seine Lebensdauer verringern.

## **DEUTSCH**

• Vermeiden Sie direktes Sonnenlicht, Heizgeräte oder hohe Temperaturen, z. B. in einem Auto. Das kann eine Explosion oder Feuer verursachen. So kann es auch zu Kurzschluss, Überhitzung, Rauch, Feuer oder Beschädigung des Geräts kommen.

#### **Hinweise zur Verwendung der Akkus**

• **Achten Sie darauf, dass Sie die Disk entnehmen, bevor Sie den DVD-Player für den Transport verpacken.**

Es empfiehlt sich, Disks stets aus dem DVD-Player zu entnehmen und das Gerät auszuschalten, wenn Sie es gerade nicht benutzen.

#### **Energie sparen**

• **Schalten Sie den DVD-Player aus, wenn Sie ihn nicht verwenden. Wenn Sie ihn längere Zeit nicht benutzen möchten, ziehen Sie den Netzstecker aus der Steckdose.**

#### **LCD-Bildschirm pflegen**

• **Zum Reinigen des Bildschirms schalten Sie das Gerät aus und wischen den Bildschirm mit einem weichen Tuch ab.**

#### **Zum LCD-Bildschirm**

• Der LCD-Bildschirm entspricht besonders hohen Qualitätsanforderungen - es ist gewährleistet, dass 99,99 % der Pixel stets aktiv sind.

#### **Hinweise zum Transport des DVD-Players**

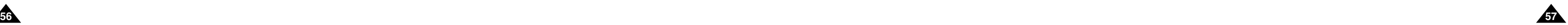

# **Sicherheitshinweise zum Gerätebetrieb**

#### **Vorsichtsmaßnahmen beim Aufbewahren der Akkuleiste**

- Auch bei Nichtbenutzung wird kontinuierlich Energie verbraucht. Um Energie zu sparen, gehen Sie wie folgt vor:
- 1. Lösen Sie die Akkuleiste nach der Verwendung vom DVD-Player.
- 2. Schalten Sie den DVD-Player aus, wenn Sie ihn nicht benutzen. Wenn der DVD-Player im Standby-Modus bleibt, wird den Akkus langsam Energie entzogen und ihre Ladekapazität nimmt ab.
- 3. Bevor Sie die Akkuleiste zur Aufbewahrung weglegen, verwenden Sie den DVD-Player so lang, bis die Akkus vollständig leer sind. Bewahren Sie Akkus an einem kühlen, trockenen Ort auf. Wird die Akkuleiste an einem warmen Ort aufbewahrt, vermindert sich die Akkukapazität.
- 4. Die Akkuleiste sollte mindestens einmal alle sechs Monate geladen und anschließend am DVD-Player benutzt werden. Dadurch wird ein Kapazitätsverlust verhindert.

#### **Netzadapter**

Der im Lieferumfang enthaltene Netzadapter eignet sich für Stromquellen mit 50/60 Hz (im Bereich 100 V ~ 240 V). Der Einsatz des

Netzadapters ist vom jeweiligen Spannungsbedarf und der Ausführung der Steckdose abhängig.

- Wird der Netzadapter in der Nähe eines Radios benutzt, kann es zu schlechtem Empfang kommen.
- Achten Sie darauf, dass keine leicht entflammbaren Stoffe, Flüssigkeiten oder metallischen Gegenstände in den Adapter gelangen. • Der Adapter ist von einer Kunststoffhülle umgeben. Diese darf nicht abgelöst werden.
- 
- Lassen Sie den Adapter niemals fallen, schütteln Sie ihn nicht und schützen Sie ihn vor Stößen.
- Schützen Sie den Adapter vor direktem Sonnenlicht.
- Verwenden Sie ihn nicht an Orten, an denen hohe bzw. sehr niedrige Temperaturen und eine hohe Luftfeuchtigkeit herrschen.

#### **DVD-Player reinigen und warten**

- Das Gehäuse dieses DVD-Players enthält sehr viele Kunststoffteile. Verwenden Sie deshalb keine flüchtigen Chemikalien wie Benzol oder Verdünnungsmittel zur Reinigung. Dies kann die Oberfläche beschädigen.
- Wasser und etwas Neutralreiniger befeuchtet wurde. Anschließend wischen Sie mit einem weichen, trockenen Tuch nach.
- Wischen Sie das Gehäuse mit einem weichen, trockenen Tuch ab. Bei stärkerer Verschmutzung benutzen Sie ein Tuch, das mit • Wischen Sie Fingerabdrücke und Verschmutzungen mit einem weichen, trockenen Tuch vom LCD-Bildschirm ab.

## **DEUTSCH**

#### **Bewahren Sie die Akkuleiste nach dem Aufladen getrennt vom DVD-Player auf.**

- Die Akkuleiste enthält Lithium-Ionen-Akkus. Auch wenn die Akkus nicht verwendet werden, entladen sich die Zellen allmählich. Laden Sie die Akkus deshalb vor der Verwendung vollständig auf.
- Laden Sie die Akkus so lange, bis die Ladeanzeige grün leuchtet. Wenn Sie die Akkus nur teilweise aufladen, verringert sich ihre Kapazität und Gesamtlebensdauer.

#### **Vorsichtsmaßnahmen beim Aufladen der Akkus**

- Laden Sie die Akkus bei einer Umgebungstemperatur von 10 °C ~ 30 °C. Das Laden bei niedrigen Temperaturen verlängert die Ladezeit und reduziert die Leistungsfähigkeit der Akkus. Bei hohen Temperaturen können die Akkus nicht vollständig aufgeladen werden.
- Ist der DVD-Player überhitzt, so dass die Temperatur im Inneren der Akkuleiste über ein bestimmtes Maß ansteigt, können die Akkus nicht geladen werden. Die Ladeanzeige blinkt schnell und leuchtet nicht.

Lösen Sie in diesem Fall die Akkuleiste vom DVD-Player. Ist die Temperatur im Inneren wieder auf einen normalen Wert gesunken, können Sie die Akkuleiste wieder anschließen und der Ladevorgang beginnt automatisch.

• Die Akkuleiste erwärmt sich bei Gebrauch und Aufladung. Das ist normal und kein Grund zur Beunruhigung.

Hat sich die Akkuleiste zu stark erhitzt, kann das Laden länger dauern oder die Akkus werden möglicherweise gar nicht geladen. Warten Sie bitte, bis sich die Akkuleiste abgekühlt hat, bevor Sie die Akkus aufladen.

#### **Akku-Lebensdauer und Gebrauch bei niedrigen Temperaturen**

• Die Lebensdauer von Akkus ist begrenzt.

Auch bei Nichtbenutzung entladen die Akkus sich allmählich. Bei einer Akkuleiste, die ein Jahr lang unbenutzt aufbewahrt wird, verkürzt sich die Lebensdauer deutlich; dazu tragen auch unterschiedliche Lagerungsbedingungen bei.

Wenn die Akkus trotz vollständiger Aufladung schnell verbraucht sind, sollten Sie eine neue Akkuleiste verwenden.

• Die Gesamtbetriebsdauer der Akkus wird bei Temperaturen unter 10 °C wesentlich verkürzt.

Die elektrische Energie entlädt sich aufgrund chemischer Reaktionen im Inneren von Akkus. Durch sehr niedrige Temperaturen werden diese chemischen Reaktionen erschwert, was zu einer Verkürzung der Gesamtbetriebsdauer führt.

#### **Achtung**

• Verwenden Sie ausschließlich die für Ihren DVD-Player bestimmte Akkuleiste.

## **HINWEIS: HINWEIS:**

• Schalten Sie den DVD-Player stets aus, wenn Sie ihn nicht benutzen, um die Akkus zu schonen. Wenn der Netzadapter an den DVD-Player angeschlossen ist, laden Sie die Akkus bei ausgeschaltetem DVD-Player.

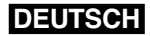

## **Fehlersuche**

#### **Problem Mögliche Lösung**

ild schirm eingeschaltet ist.

ildschirm zugeklappt ist.

ber die Lautsprecher ausgegeben.

einstellung. Wenn sie auf Null gestellt ist, erhöhen Sie die Lautstärke.

an die Buchse PHONES (1 oder 2) angeschlossen sind.

die zusammen mit Kopfhörern benutzt werden.

/D-Player der DVD-Modus (und nicht der AV-Eingangsmodus) aktiviert ist.

Bild Kratzer oder andere Beschädigungen.

<sup>r</sup>ideo- und Audiokabel fest angeschlossen sind.

Video-Kabel nur für den Ausgang des DVD-Players verwendet wird.

/D-Player der AV-Eingangsmodus INPUT (und nicht der DVD-Modus)

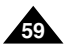

**58 59 Die eingebaute Mikro-Steuereinheit kann durch externe elektrische Interferenzen gestört werden. Falls dies eine mögliche Fehlerquelle ist, schalten Sie den DVD-Player aus und wieder ein.**

## **DEUTSCH**

#### Sollten Probleme mit dem DVD-Player auftreten, überprüfen Sie bitte die folgenden Punkte, bevor Sie sich über Ihren Fachhändler an den Kundendienst wenden. Samsung-Hotline (allgemeine Infos): 0180-5 12 12 13 (EUR 0,12/Min.) Fax: 0180-5 12 12 14

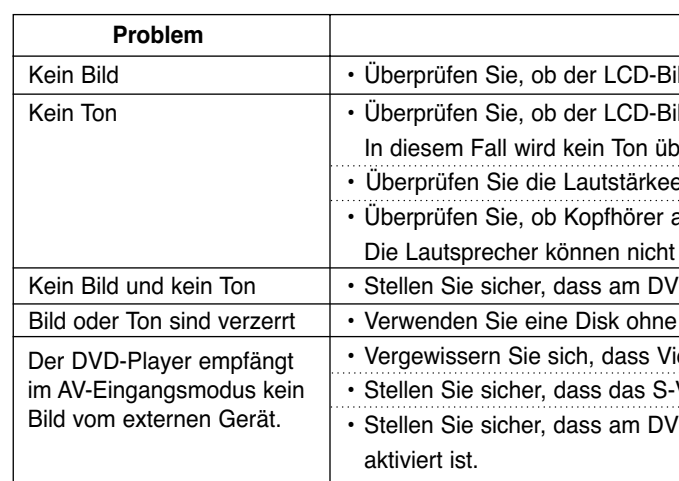

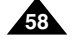

# **Fehlersuche**

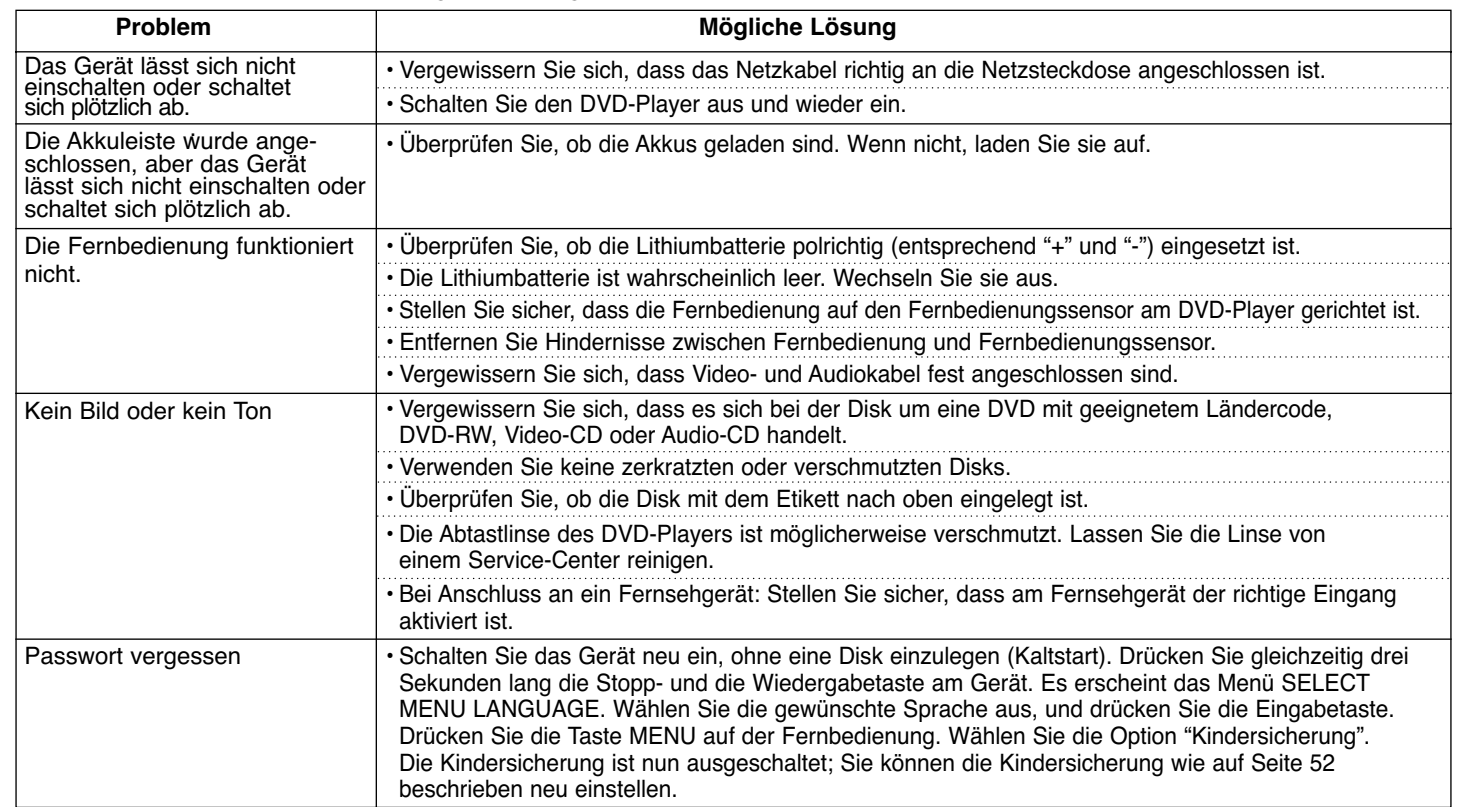

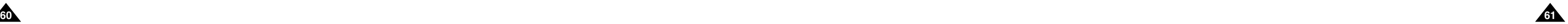

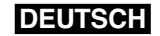

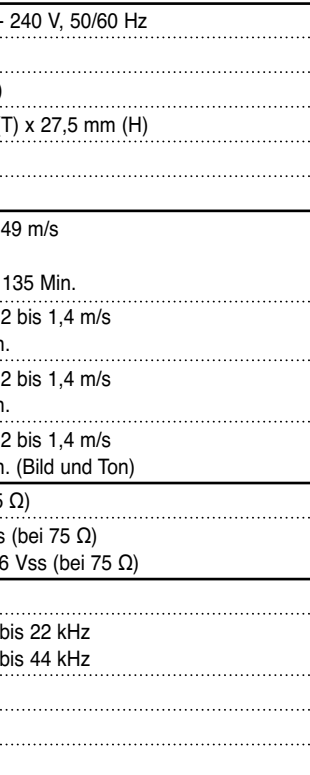

## **Technische Daten**

\*: Nennwert

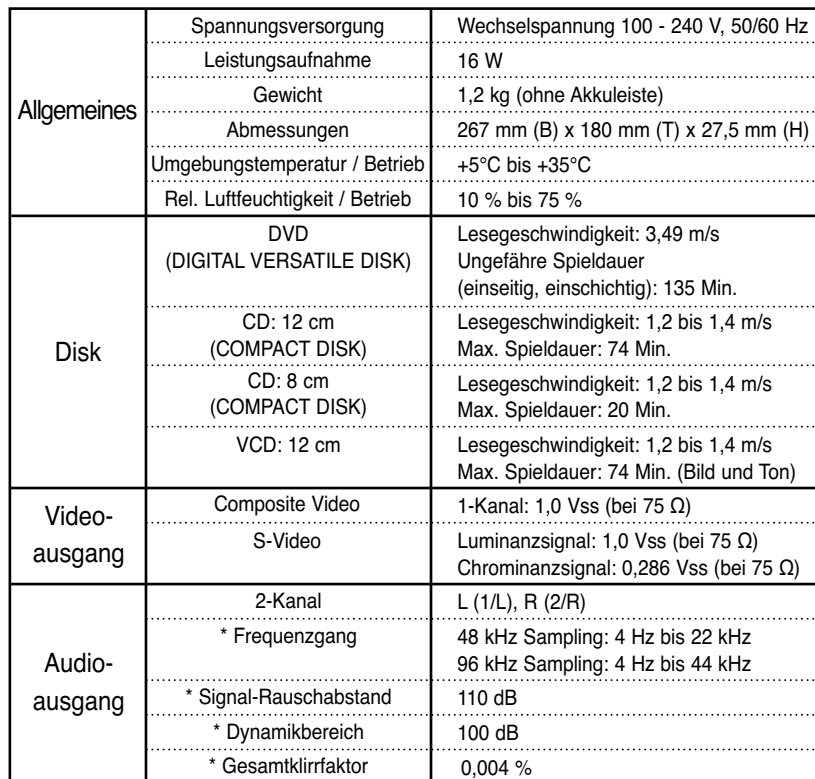

• Änderungen bleiben vorbehalten.

• Gewicht und Abmessungen sind Näherungswerte.

## **DEUTSCH**

# **Fehlersuche**

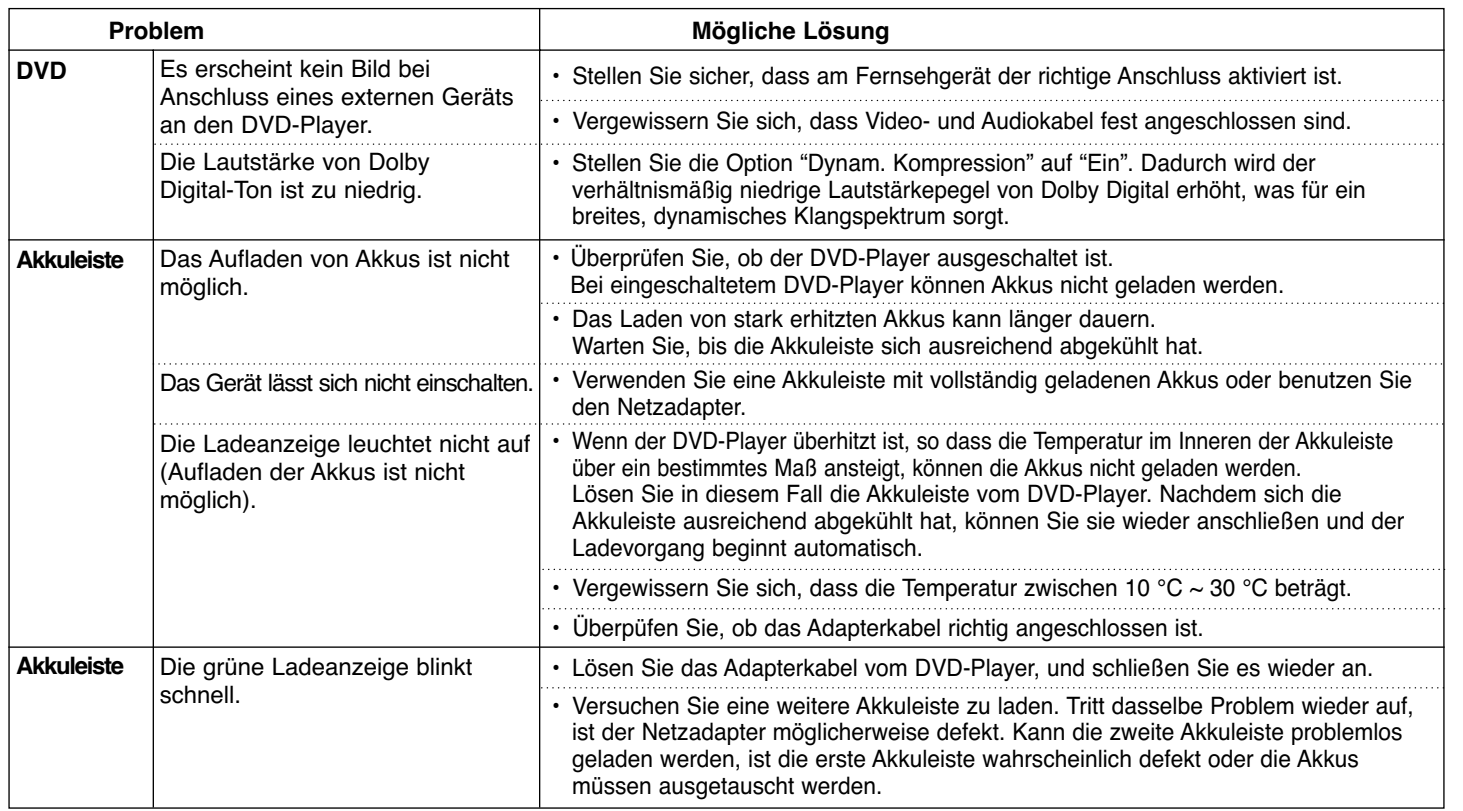

Auf dieses Samsung-Produkt wird vom Hersteller eine vierundzwanzigmonatige Garantie gegen Material- und Verarbeitungsfehler gegeben. Die Garantiezeit beginnt mit dem Kauf des Gerätes beim Fachhändler. Sollte es erforderlich werden, Garantieleistungen in Anspruch zu nehmen, wenden Sie sich bitte an den Fachhändler, bei dem Sie das Gerät erworben haben.

#### ■ GARANTIEBEDINGUNGEN

- 1. Bei der Anmeldung von Garantieansprüchen muss der Kunde die vollständig und richtig ausgefüllte Garantiekarte sowie die Originalrechnung oder den vom Händler ausgestellten Kassenbeleg oder eine entsprechende Bestätigung vorlegen. Die Seriennummer am Gerät muss lesbar sein.
- 2. Es liegt im Ermessen von Samsung, ob die Garantie durch Reparatur oder durch Austausch des Gerätes bzw. des defekten Teils erfüllt wird. Weitere Ansprüche sind ausgeschlossen.
- 3. Garantie-Reparaturen müssen von Samsung-Fachhändlern oder Samsung-Vertragswerkstätten ausgeführt werden. Bei Fragen zu unseren Vertragswerkstätten wenden Sie sich bitte an folgende Adresse:

#### **Samsung Electronics GmbH Samsung-Haus Am Kronberger Hang 6 D-65824 Schwalbach/Ts. Samsung-Hotline: 01805 12 12 13 Fax: 01805 12 12 14 (EUR 0,12/Min.)**

Bei Reparaturen, die von anderen Händlern durchgeführt werden, besteht kein Anspruch auf Kostenerstattung, da solche Reparaturen sowie Schäden, die dadurch am Gerät entstehen können, von dieser Garantie nicht abgedeckt werden.

4. Soll das Gerät in einem anderen als dem Land betrieben werden, für das es ursprünglich entwickelt und produziert wurde, müssen eventuell Veränderungen am Gerät vorgenommen werden, um es an die technischen

und/oder sicherheitstechnischen Normen dieses anderen Landes anzupassen. Solche Veränderungen sind nicht auf Material- oder Verarbeitungsfehler des Gerätes zurückzuführen und werden von dieser Garantie nicht abgedeckt. Die Kosten für solche Veränderungen sowie für dadurch am Gerät entstandene Schäden werden nicht erstattet.

5. Ausgenommen von der Garantieleistung sind:

- a) Regelmäßige Inspektionen, Wartung und Reparatur oder Austausch von Teilen aufgrund normaler Verschleißerscheinungen;
- b) Transport- und Fahrtkosten sowie durch Auf- und Abbau des Gerätes entstandene Kosten;
- c) Missbrauch und zweckentfremdete Verwendung des Gerätes sowie falsche Installation;
- d) Schäden, die durch Blitzschlag, Wasser, Feuer, höhere Gewalt, Krieg, falsche Netzspannung, unzureichende Belüftung oder andere von Samsung nicht zu verantwortende Gründe entstanden sind.
- 6. Die Rechte des Käufers nach der jeweils geltenden nationalen Gesetzgebung, d. h. die aus dem Kaufvertrag abgeleiteten Rechte des Käufers gegenüber dem Verkäufer wie auch andere Rechte, werden von dieser Garantie nicht angetastet. Soweit die nationale Gesetzgebung nichts anderes vorsieht, beschränken sich die Ansprüche des Käufers auf die in dieser Garantie genannten Punkte. Die Samsung Ltd. sowie deren Tochtergesellschaften und Händler haften nicht für den indirekten bzw. in Folge auftretenden Verlust von Schallplatten, CDs, Video- und Audiokassetten oder anderem ähnlichen Material bzw. Zusatzgeräten.

#### **EUROPÄISCHE GARANTIEKARTE**

**Besuchen Sie unsere Website: http://www.samsung.de**

# **DEUTSCHLAND**